# **pies\_2023**

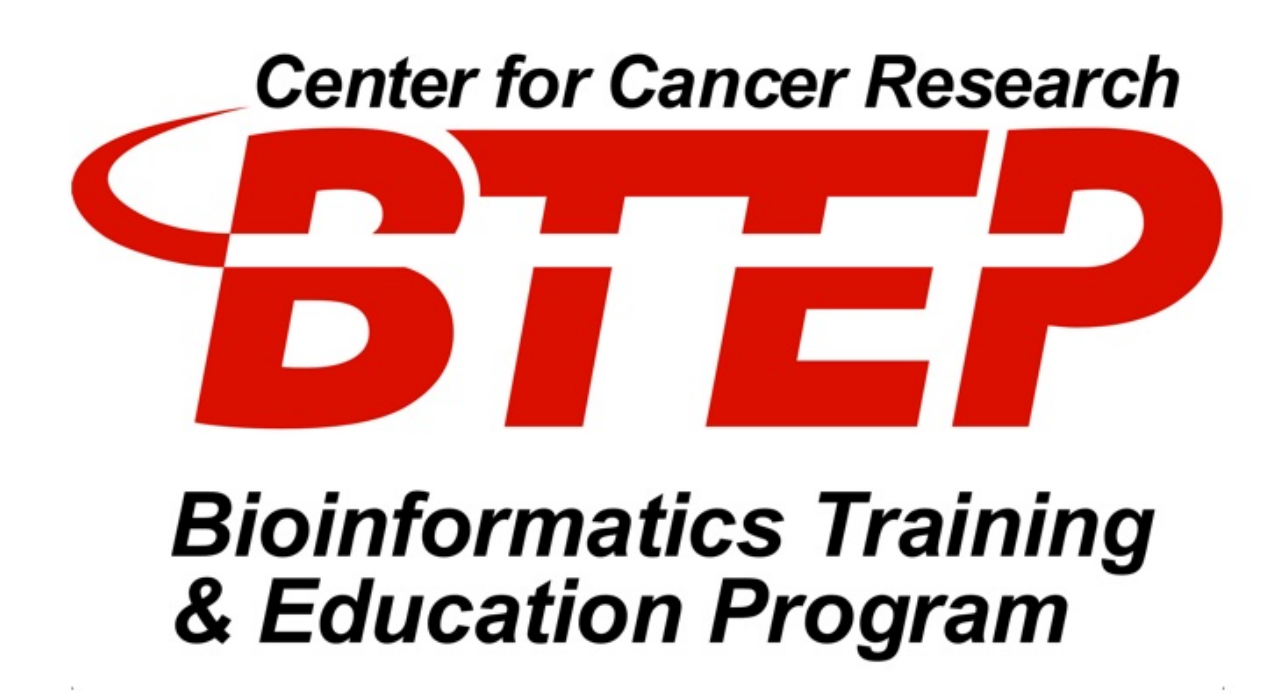

Alexandra L Emmons Ph.D. & Joe Wu Ph.D. BTEP/GAU/CCR/NCI/NIH - email ncibtep@mail.nih.gov Bioinformatics Training and Education Program

# **Table of Contents**

#### Course overview

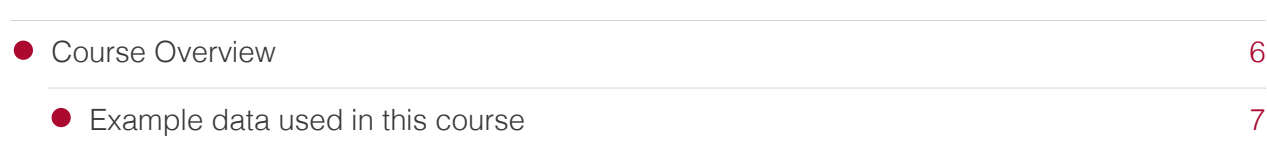

#### Lesson 1

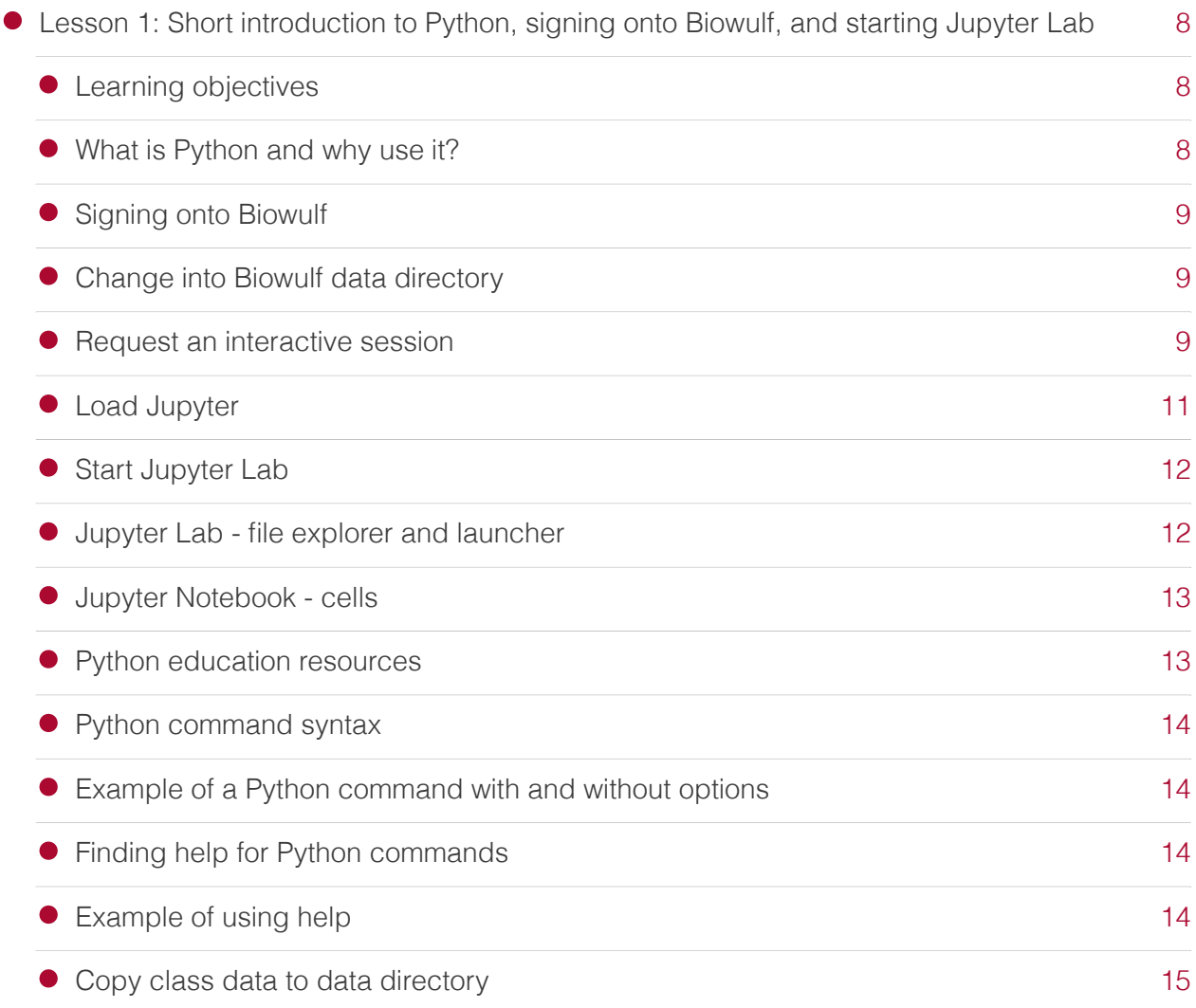

#### Lesson 2

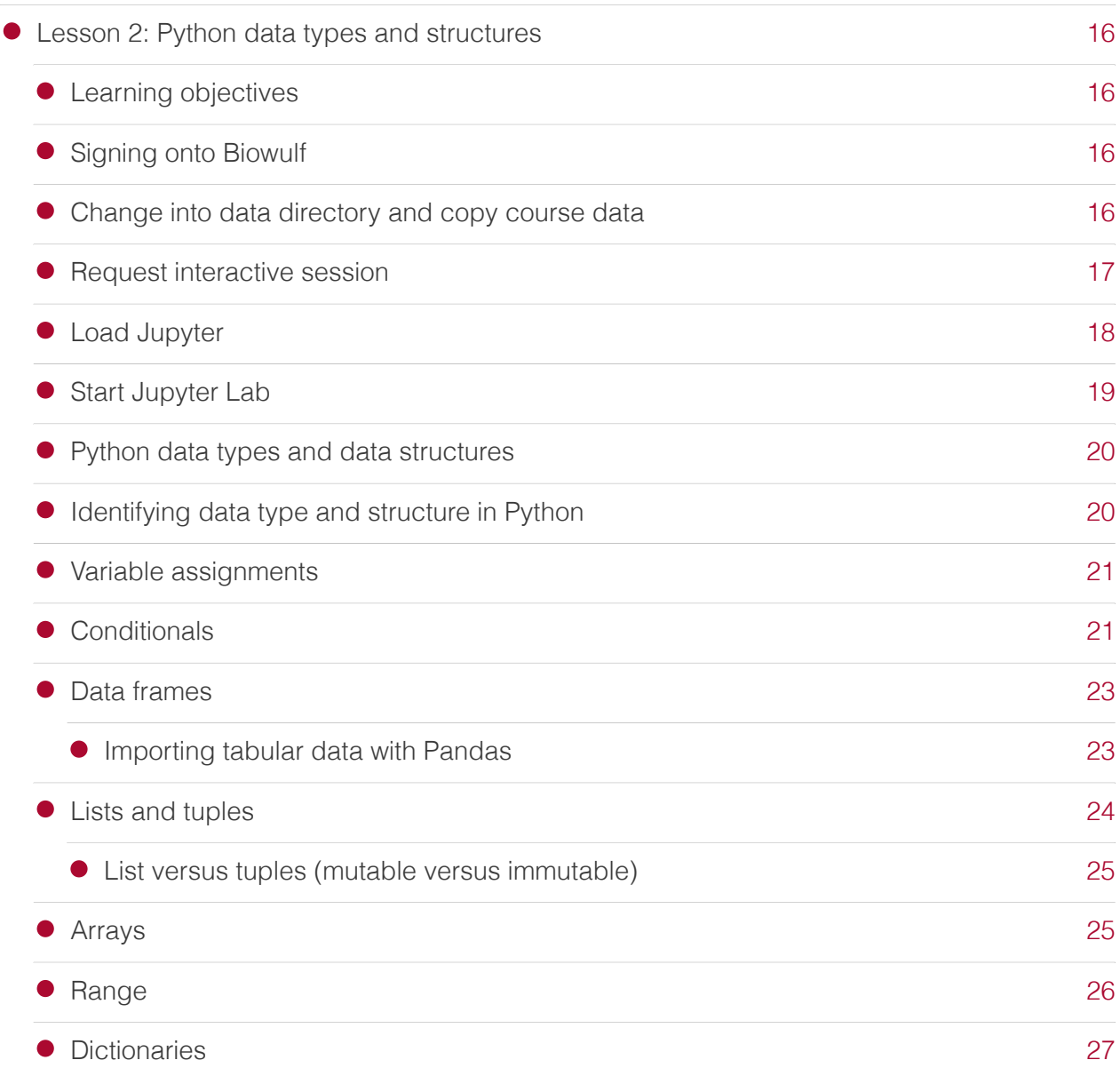

#### Lesson 3

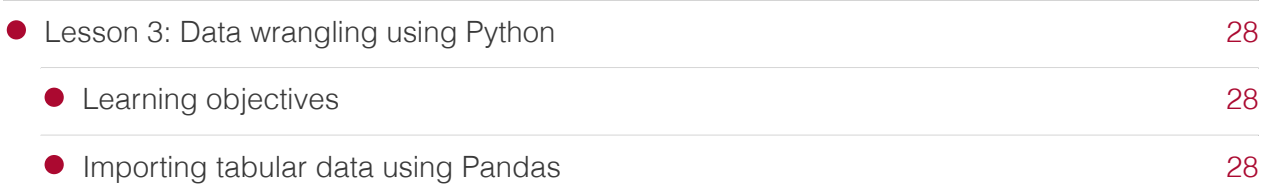

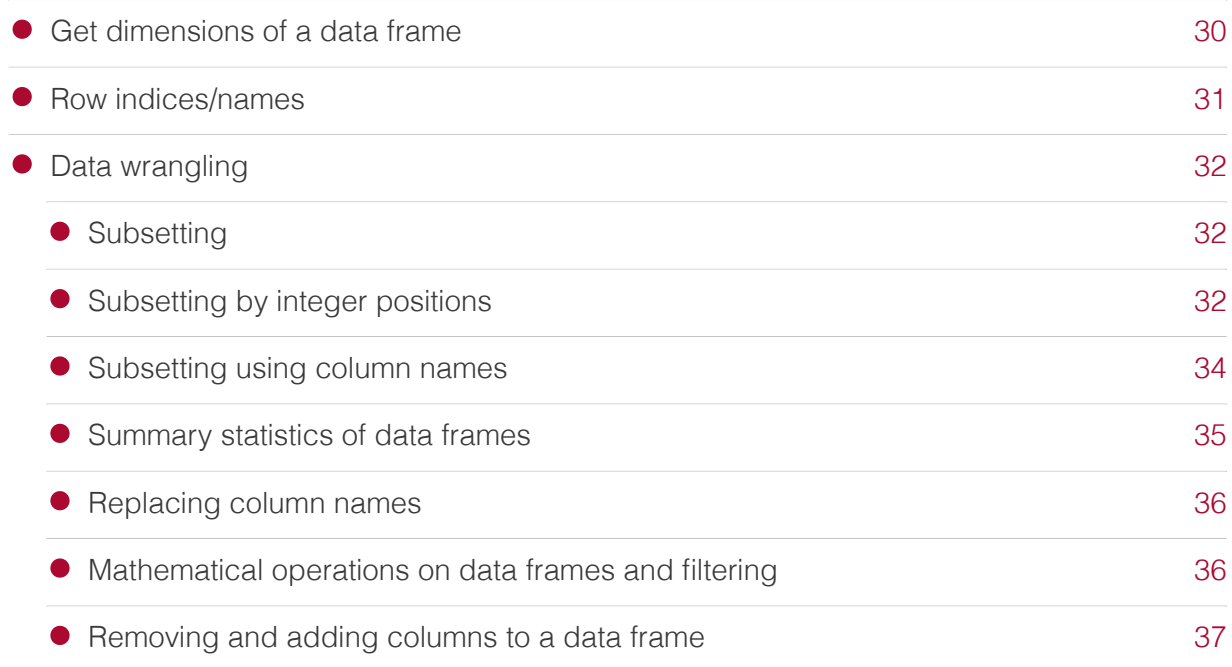

#### Lesson 4

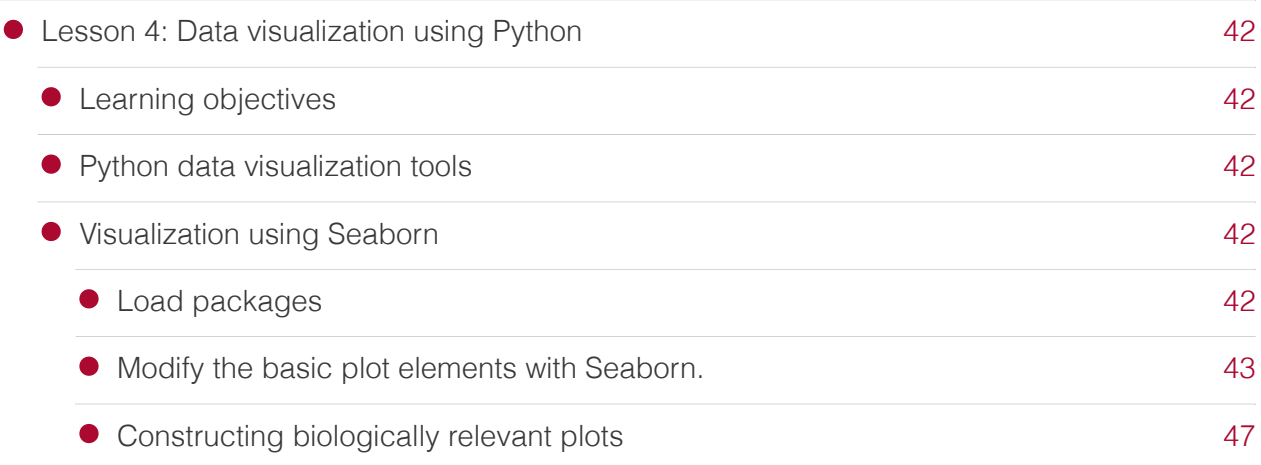

# Practice questions

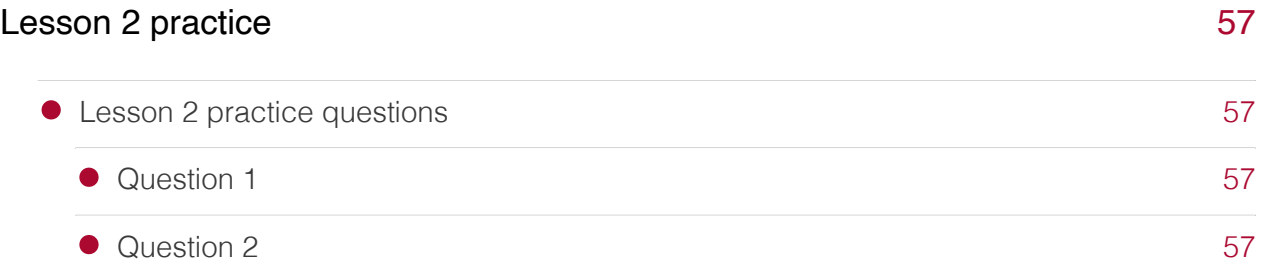

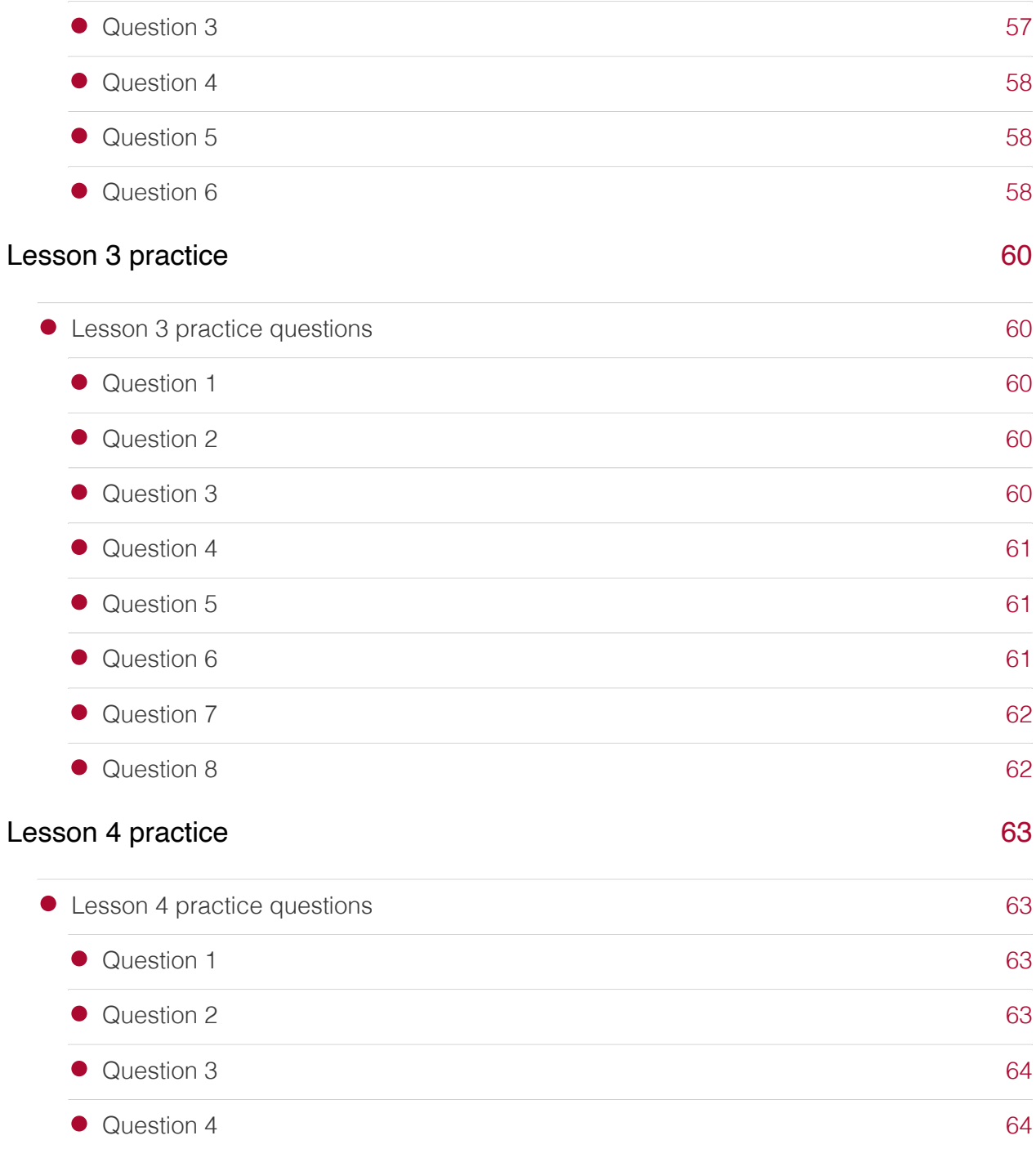

## Finding help

• [Finding help](#page-67-0)

## <span id="page-7-0"></span>**Course Overview**

Welcome to the Python Introductory Education Series (PIES) course. This course is composed of four lessons (see schedule below) and is meant to help those with no or limited experience in Python get started using this general purpose scripting language for data analyses. Each onehour lesson will be followed by an optional one-hour help session. At the end of this course series, participants should

- Have obtained a broad overview of Python, including
	- Familiarity with tools used to write Python code ◦
	- Knowledge of Python command syntax
	- Ability to find help for Python commands ◦
	- Knowledge of where to find Python packages
	- Familiarity with self-learning resources ◦
- Be able to describe Python data types and structures and provide examples of where some of the data structures are used
- Know how to work with and wrangle tabular data
- Be able to construct data visualizations •

Lesson schedule:

- Lesson 1: [Short introduction to Python, signing onto Biowulf, and starting Jupyter Lab](https://bioinformatics.ccr.cancer.gov/docs/pies-2023/pies_lesson1/) (Tuesday, August 15, 2023) [\(https://bioinformatics.ccr.cancer.gov/docs/pies-2023/](https://bioinformatics.ccr.cancer.gov/docs/pies-2023/pies_lesson1/) [pies\\_lesson1/\)](https://bioinformatics.ccr.cancer.gov/docs/pies-2023/pies_lesson1/)
	- Lesson 1 recording [\(https://cbiit.webex.com/cbiit/ldr.php?](https://cbiit.webex.com/cbiit/ldr.php?RCID=28b10cbe0179993cd0008f1300a1a9ed) [RCID=28b10cbe0179993cd0008f1300a1a9ed\)](https://cbiit.webex.com/cbiit/ldr.php?RCID=28b10cbe0179993cd0008f1300a1a9ed)
- Lesson 2: [Python data types and structures \(Thursday, August 17, 2023\)](https://bioinformatics.ccr.cancer.gov/docs/pies-2023/pies_lesson2/) [\(https://](https://bioinformatics.ccr.cancer.gov/docs/pies-2023/pies_lesson2/) [bioinformatics.ccr.cancer.gov/docs/pies-2023/pies\\_lesson2/\)](https://bioinformatics.ccr.cancer.gov/docs/pies-2023/pies_lesson2/)
	- Lesson 2 recording *(https://cbiit.webex.com/cbiit/ldr.php?* [RCID=41f35ca8d9d251425edd765389b47c32\)](https://cbiit.webex.com/cbiit/ldr.php?RCID=41f35ca8d9d251425edd765389b47c32)
- Lesson 3: [Data wrangling using Python \(Tuesday, August 22, 2023\)](https://bioinformatics.ccr.cancer.gov/docs/pies-2023/pies_lesson3/) [\(https://](https://bioinformatics.ccr.cancer.gov/docs/pies-2023/pies_lesson3/) [bioinformatics.ccr.cancer.gov/docs/pies-2023/pies\\_lesson3/\)](https://bioinformatics.ccr.cancer.gov/docs/pies-2023/pies_lesson3/)
	- Lesson 3 recording *(https://cbiit.webex.com/cbiit/ldr.php?* [RCID=0749d0a1a34b9dbcc3abfbb6b34292ff\)](https://cbiit.webex.com/cbiit/ldr.php?RCID=0749d0a1a34b9dbcc3abfbb6b34292ff)
- Lesson 4: [Data visualization using Python \(Thursday, August 24, 2023\)](https://bioinformatics.ccr.cancer.gov/docs/pies-2023/pies_lesson4/) [\(https://](https://bioinformatics.ccr.cancer.gov/docs/pies-2023/pies_lesson4/) [bioinformatics.ccr.cancer.gov/docs/pies-2023/pies\\_lesson4/\)](https://bioinformatics.ccr.cancer.gov/docs/pies-2023/pies_lesson4/)
	- Lesson 4 recording *(https://cbiit.webex.com/cbiit/ldr.php?* [RCID=f6dc3393c95acb10a4ffb2a3b1be6a29\)](https://cbiit.webex.com/cbiit/ldr.php?RCID=f6dc3393c95acb10a4ffb2a3b1be6a29)

A Biowulf account is needed for this class. Visit the [Biowulf User Dashboard](https://hpcnihapps.cit.nih.gov/auth/dashboard/) [\(https://](https://hpcnihapps.cit.nih.gov/auth/dashboard/) [hpcnihapps.cit.nih.gov/auth/dashboard/\)](https://hpcnihapps.cit.nih.gov/auth/dashboard/) to unlock an inactive account. For instructions on obtaining a Biowulf account, visit <https://hpc.nih.gov/docs/accounts.html> [\(https://hpc.nih.gov/](https://hpc.nih.gov/docs/accounts.html) [docs/accounts.html\)](https://hpc.nih.gov/docs/accounts.html).

## <span id="page-8-0"></span>Example data used in this course

[Download data used in this course](pies_2023_data.zip)

# <span id="page-9-0"></span>**Lesson 1: Short introduction to Python, signing onto Biowulf, and starting Jupyter Lab**

## <span id="page-9-1"></span>Learning objectives

After this lesson, participants will

- Be able to describe Python and provide rationale for using it
- Know how to start a Jupyter Lab session on Biowulf (Jupyter Lab will be used to interact with Python throughout this course)
- Be familiar with places for getting Python packages
- Become familiar with navigating the Jupyter Lab environment •
- Be able to describe Python command syntax
- Know how to find help for Python commands
- Become familiar with continuing and self-learning resources •

#### <span id="page-9-2"></span>What is Python and why use it?

- Scripting language
	- Facilitates reuse and reproducibility ◦
- Can be used to analyze large datasets •
- Extensive external packages that can be used for
	- Data wrangling ◦
	- Data visualization ◦
	- Single cell RNA sequencing analysis ◦
	- Working with biological sequences ◦
	- Interfacing with bioinformatics databases ◦
- Strong support community
- Easy to learn

#### **Note**

Python packages can be found at [The Python Package Index](https://pypi.org) [\(https://pypi.org\)](https://pypi.org).

### <span id="page-10-0"></span>Signing onto Biowulf

In this course series, participants will interact with Python through Jupyter Lab on Biowulf. Thus, the first step is to sign onto Biowulf using ssh. Replace username with participant's own Biowulf username.

```
ssh username@biowulf.nih.gov
```
- Mac: use ssh through the Terminal
- Windows: use ssh through the command prompt

#### <span id="page-10-1"></span>Change into Biowulf data directory

Use cd to change into the participant's data directory on Biowulf. Again, replace username with participant's Biowulf username.

cd /data/username

#### <span id="page-10-2"></span>Request an interactive session

Request an interactive session using sinteractive with the following options.

- --gres=lscratch: 5: to allocate 5gb of local temporary/scratch storage space
- -- mem = 2gb: to request 2gb of memory or RAM
- -- tunnel: to open up a channel of communication between local machine and Biowulf to allow interaction with applications like Jupyter Lab

sinteractive --gres=lscratch:5 --mem=2g --tunnel

After resources for the interactive session has been granted, users will see the information similar to that shown in Figure 1.

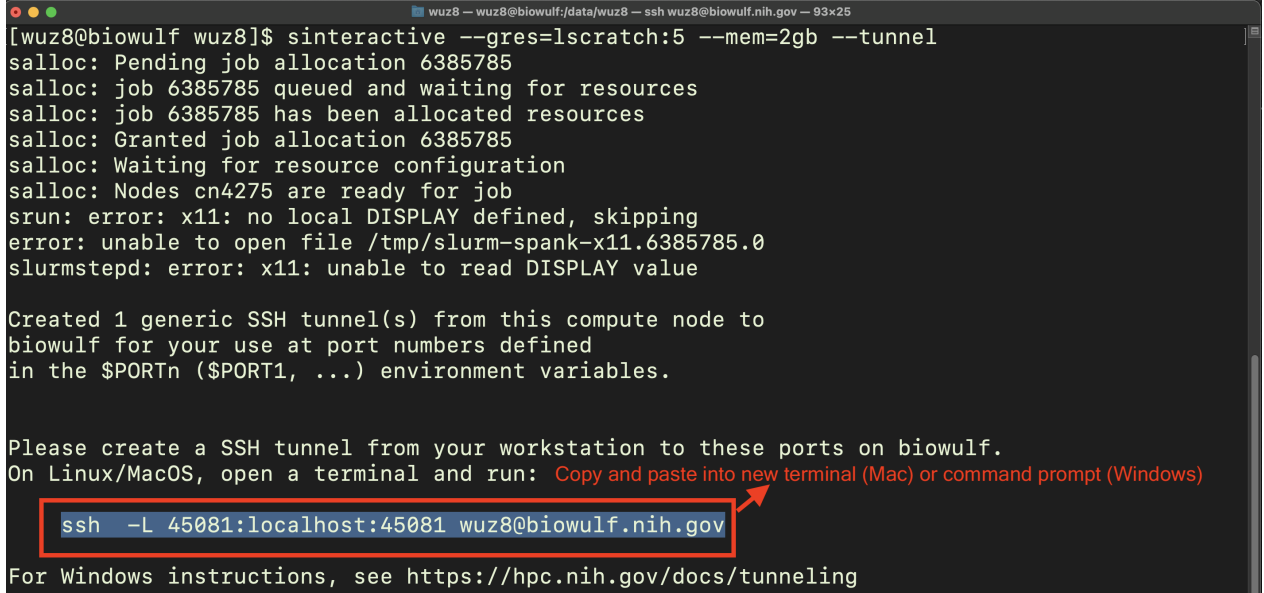

Figure 1: After interactive session resources have been allocated, users will see a ssh command that looks like that enclosed in the red rectangle. Open a new terminal (if working on a Mac) or command prompt (if working on a Windows computer) and then copy and paste this ssh command into the new terminal.

After copying and pasting the ssh command shown in Figure 1 to a new terminal or command prompt, hit enter to supply password and log in to Biowulf. This will complete the tunnel.

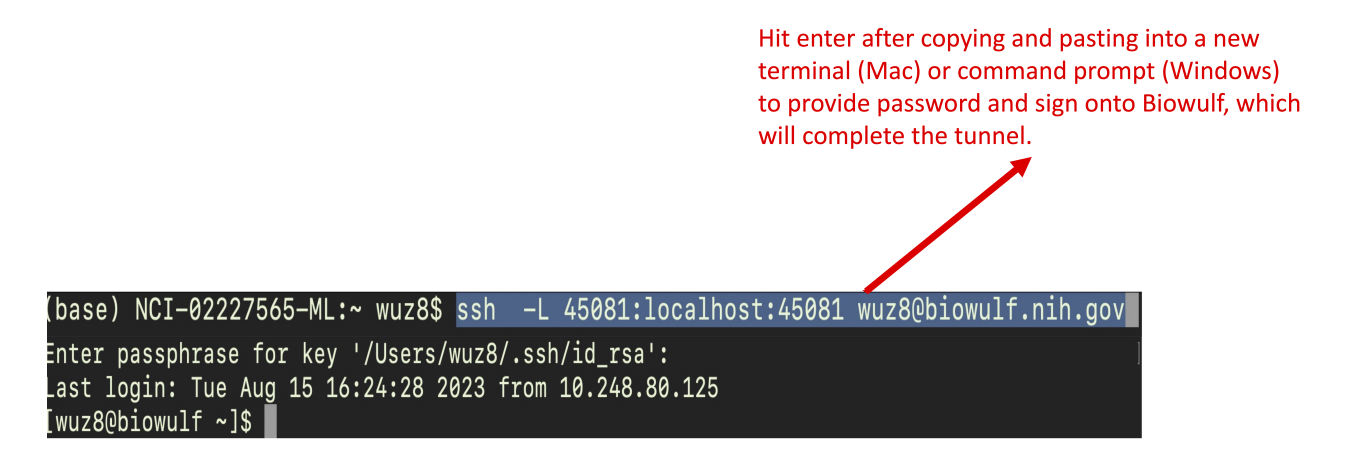

Figure 2: Hit enter after copying and pasting the ssh command to a new terminal to provide password and log into Biowulf. This will complete the tunnel.

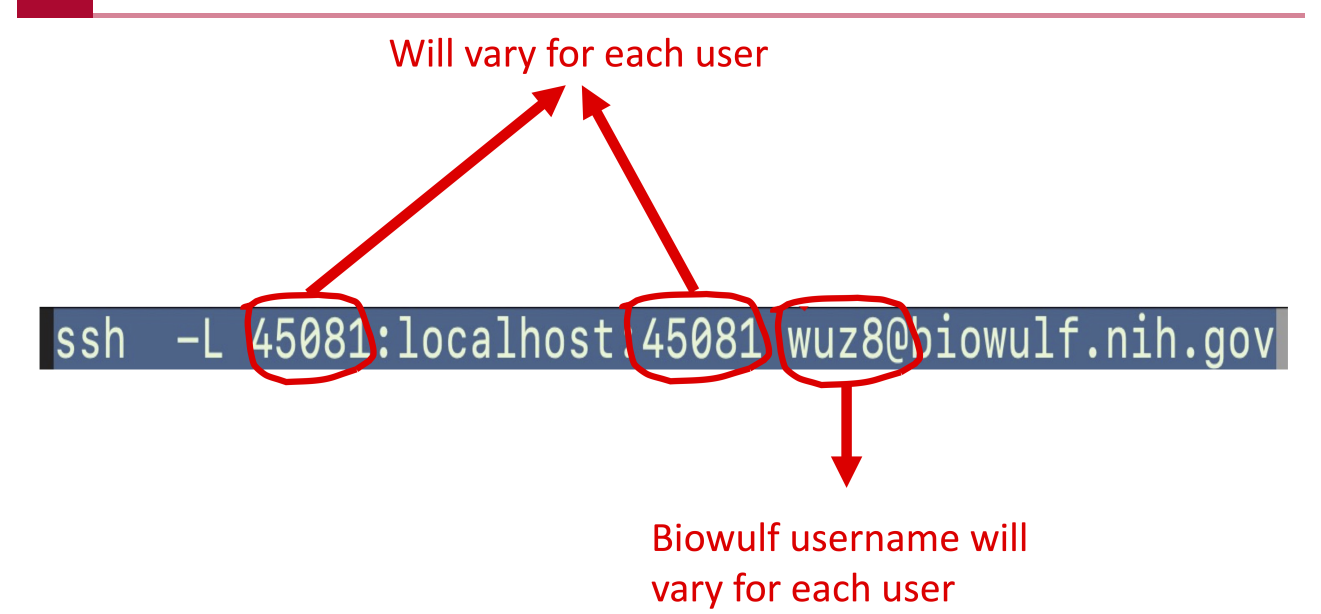

Figure 3: In the ssh command shown in Figure 1 and Figure 2, the numbers preceding and following "localhost" will differ depending on user. Also, the Biowulf username will differ for each user (wuz8 is the instructor's Biowulf username).

#### <span id="page-12-0"></span>Load Jupyter

After the tunnel has been created, go back terminal (Mac) or command prompt (Windows) with the Biowulf interactive session and activate Jupyter (see Figure 4).

module load jupyter

```
salloc: job 6385785 queued and waiting for resources
        job 6385785 has been allocated resources
salloc:
salloc: Granted job allocation 6385785
salloc: Waiting for resource configuration
sarroo: Marcing for roodardo donfigaración<br>salloc: Nodes cn4275 are ready for job<br>srun: error: x11: no local DISPLAY defined, skipping
error: unable to open file /tmp/slurm-spank-x11.6385785.0
slurmstepd: error: x11: unable to read DISPLAY value
Created 1 generic SSH tunnel(s) from this compute node to
biowulf for your use at port numbers defined
in the $PORTn ($PORT1, ...) environment variables.
Please create a SSH tunnel from your workstation to these ports on biowulf.
On Linux/MacOS, open a terminal and run:
    ssh -L 45081:localhost:45081 wuz8@biowulf.nih.gov
For Windows instructions, see https://hpc.nih.gov/docs/tunneling
[wuz8(<mark>cn4275</mark> wuz8]$ <mark>module load jupyter </mark>
 +] Loading git 2.39.2
 +] Loading jupyter
 wuz80cn4275 wuz8]$
```
Figure 4: Go back to the terminal (Mac) or command prompt (Windows) with the interactive session (look for cn#### at the prompt). Do module load jupyter from here.

## <span id="page-13-0"></span>Start Jupyter Lab

Use the command below to start a Jupyter Lab session. Copy and paste either of the http links to a local browser to interact with Jupyter (see Figure 5).

```
jupyter lab --ip localhost --port $PORT1 --no-browser
```
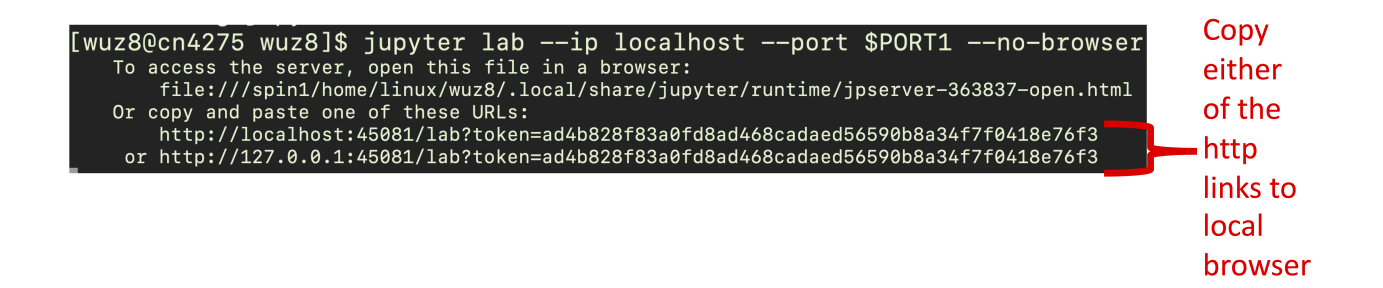

Figure 5: Start a Jupyter lab session using jupyter lab --ip localhost --port \$PORT1 --no-browser and copy and paste either one of the http links to a local browser.

```
Warning
```
The URLs change with each Jupyter Lab session, so please do not copy from the examples shown below. Copy from the URLs provided in the Biowulf interactive session terminal instead.

#### <span id="page-13-1"></span>Jupyter Lab - file explorer and launcher

- File explorer
- Launcher for starting language specific notebooks (for this course series, choose the python/3.10 notebook)

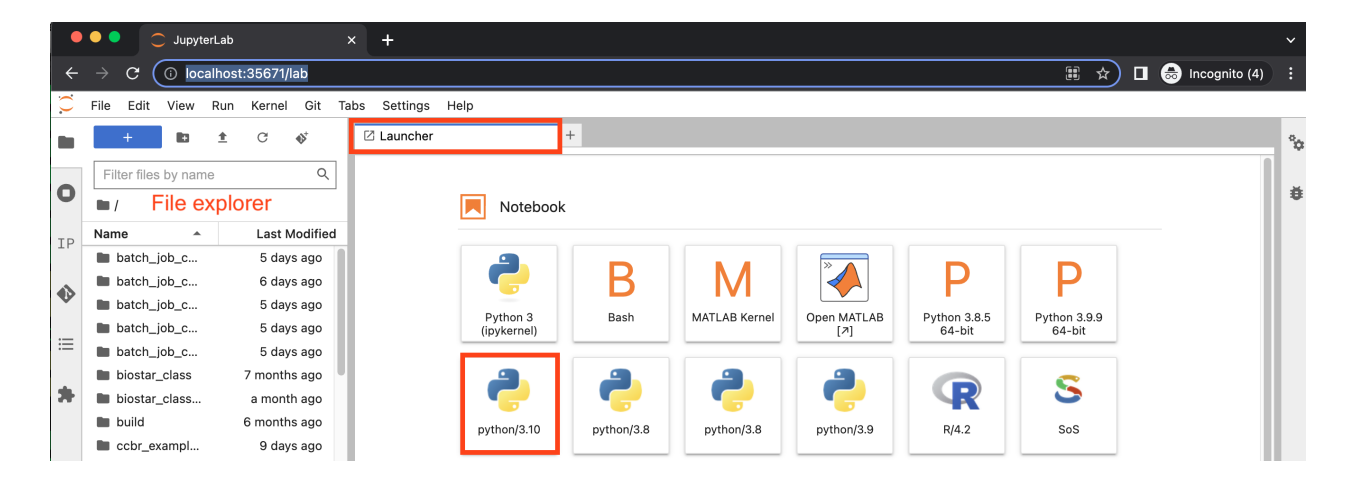

#### <span id="page-14-0"></span>Jupyter Notebook - cells

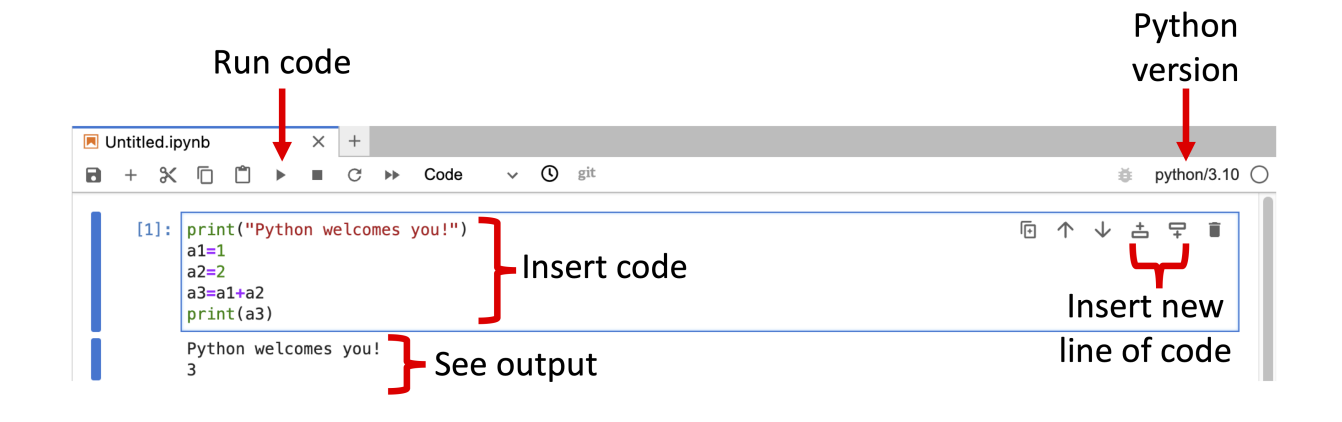

#### <span id="page-14-1"></span>Python education resources

- Coursera
	- Programming for Everybody (Getting Started with Python)
		- Instructor: Charles Severance, PhD (University of Michigan)
	- Data Analysis with Python
		- $\blacksquare$  Instructor: IBM staff
		- **.** Includes data wrangling and regression analysis
	- Data Visualization with Python
		- Intructor: IBM staff
		- . Introduces data visualization using packages such as Matplotlib and Seaborn
- Dataquest
	- ∘ <https://www.dataquest.io/course/introduction-to-python/> (https://www.*dataquest.io/* [course/introduction-to-python/\)](https://www.dataquest.io/course/introduction-to-python/)
	- ∘ <https://www.dataquest.io/path/data-scientist/> (https://www.*dataquest.io/path/data*[scientist/\)](https://www.dataquest.io/path/data-scientist/)
	- ∘ <https://www.dataquest.io/path/data-analyst/> *(https://www.dataquest.io/path/data*[analyst/\)](https://www.dataquest.io/path/data-analyst/)

Visit the self learning resources page [\(https://bioinformatics.ccr.cancer.gov/btep/self-learning/\)](https://bioinformatics.ccr.cancer.gov/btep/self-learning/) to request a Dataquest or Coursera license.

# <span id="page-15-0"></span>Python command syntax

The command syntax for Python is composed of the

- Command •
- Argument, which is enclosed in the parentheses and what the command will act on •
- Options, which is enclosed in parentheses and alters the way the command runs

```
command(argument, options)
```
# <span id="page-15-1"></span>Example of a Python command with and without options

print("Hello", "welcome to Python")

Hello welcome to Python

Include option sep to place a comma between "Hello" and "welcome to Python".

```
print("Hello", "welcome to Python", sep=", ")
```
Hello, welcome to Python

#### <span id="page-15-2"></span>Finding help for Python commands

The help command can be used to view documentations for Python commands. It follows the Python command syntax. Insert the command in which help is needed into the parentheses.

help()

#### <span id="page-15-3"></span>Example of using help

```
help(print)
```

```
Help on built-in function print in module builtins:
print(...)
    print(value, ..., sep=' ', end='\n', file=sys.stdout, flush=False
     Prints the values to a stream, or to sys.stdout by default.
     Optional keyword arguments:
    file: a file-like object (stream); defaults to the current sys.
     sep: string inserted between values, default a space.
     end: string appended after the last value, default a newline.
     flush: whether to forcibly flush the stream.
```
#### <span id="page-16-0"></span>Copy class data to data directory

The example datasets used for this course series reside in /data/classes/BTEP/ pies 2023 data. Make a copy in your data directory.

```
cp -r /data/classes/BTEP/pies_2023_data ./pies_2023
```
# <span id="page-17-0"></span>**Lesson 2: Python data types and structures**

### <span id="page-17-1"></span>Learning objectives

After this class, participants will

- Be able to describe some common Python data types and structures
- Be able to identify Python data types
- Become familiar with variable assignment •
- Be able to use conditional operators and if-else statements •
- Be able to load packages
- Know how to import tabular data
- Know how to view tabular data
- Become familiar with constructing a for loop in Python

## <span id="page-17-2"></span>Signing onto Biowulf

Sign onto Biowulf using the ssh command. Replace username with user's Biowulf ID.

```
ssh username@biowul.nih.gov
```
#### <span id="page-17-3"></span>Change into data directory and copy course data

Replace username with user's Biowulf ID.

#### cd /data/username

The cp command below will copy pies\_2023\_data in /data/classes/ to the user's data directory (denoted as "." as this should be present working directory) and save it as a folder called pies\_2023.

```
cp -r /data/classes/BTEP/pies_2023_data ./pies_2023
```
Change into pies\_2023.

cd pies\_2023

#### <span id="page-18-0"></span>Request interactive session

Stay in the /data/username/pies\_2023 folder and request an interactive session using sinteractive with the following options.

- --gres=lscratch: 5: to allocate 5gb of local temporary/scratch storage space
- --mem=2gb: to request 2gb of memory or RAM
- -- tunnel: to open up a channel of communication between local machine and Biowulf to allow interaction with applications like Jupyter Lab

```
sinteractive --gres=lscratch:5 --mem=2g --tunnel
```
After resources for the interactive session has been granted, users will see the information similar to that shown in Figure 1.

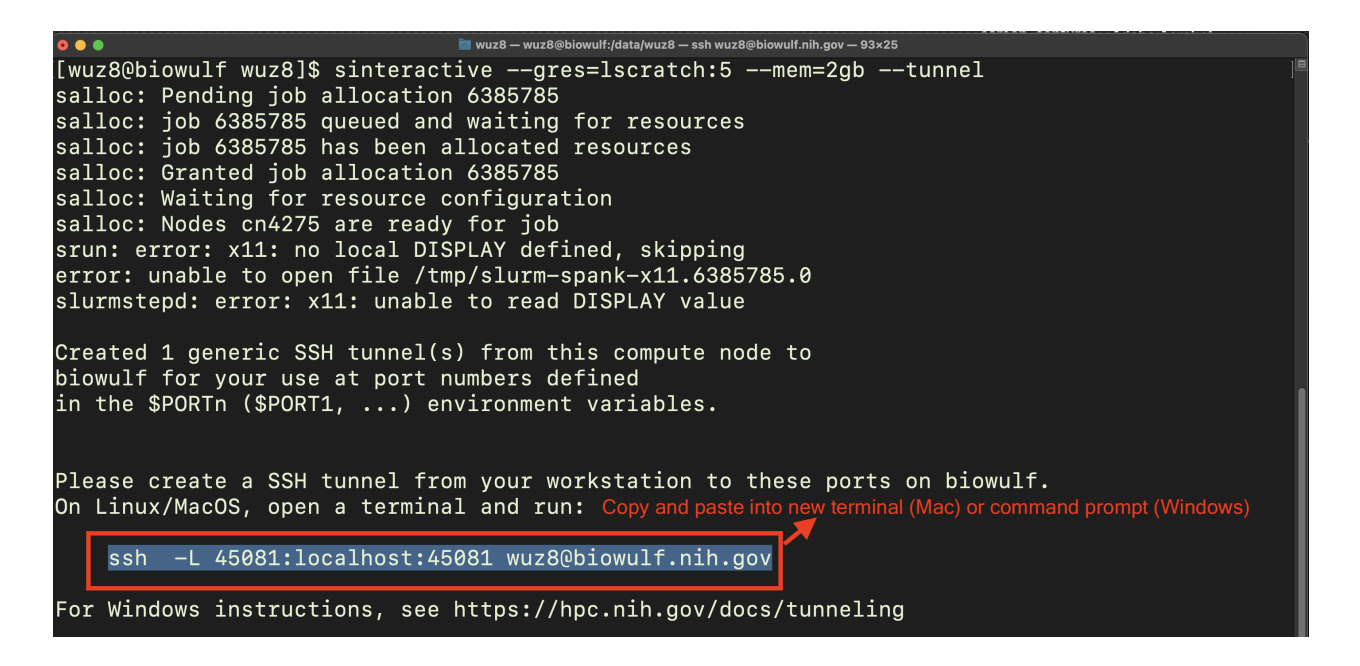

Figure 1: After interactive session resources have been allocated, users will see a ssh command that looks like that enclosed in the red rectangle. Open a new terminal (if working on a Mac) or command prompt (if working on a Windows computer) and then copy and paste this ssh command into the new terminal.

After copying and pasting the ssh command shown in Figure 1 to a new terminal or command prompt, hit enter to supply password and log in to Biowulf. This will complete the tunnel.

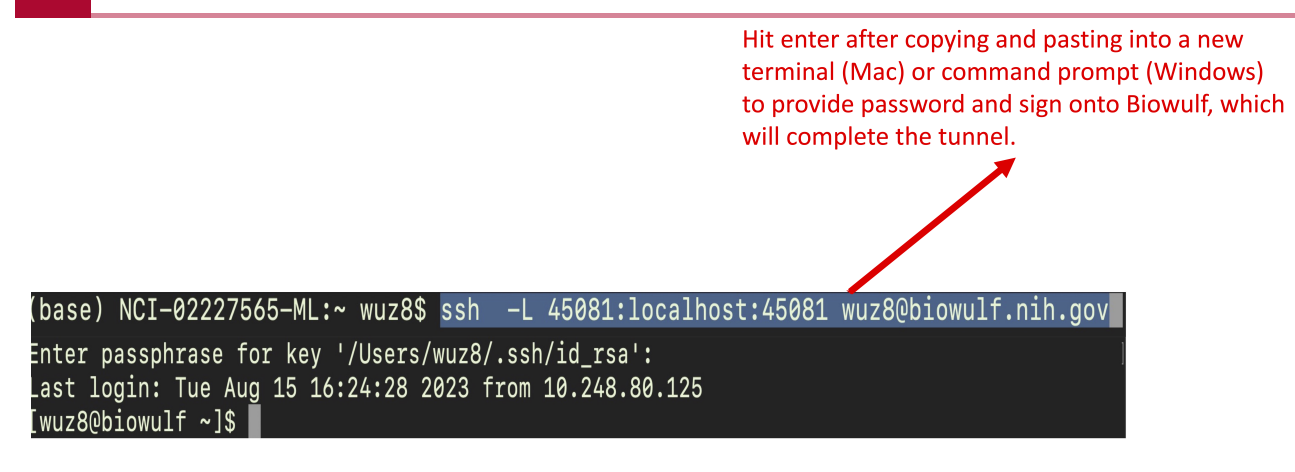

Figure 2: Hit enter after copying and pasting the ssh command to a new terminal to provide password and log into Biowulf. This will complete the tunnel.

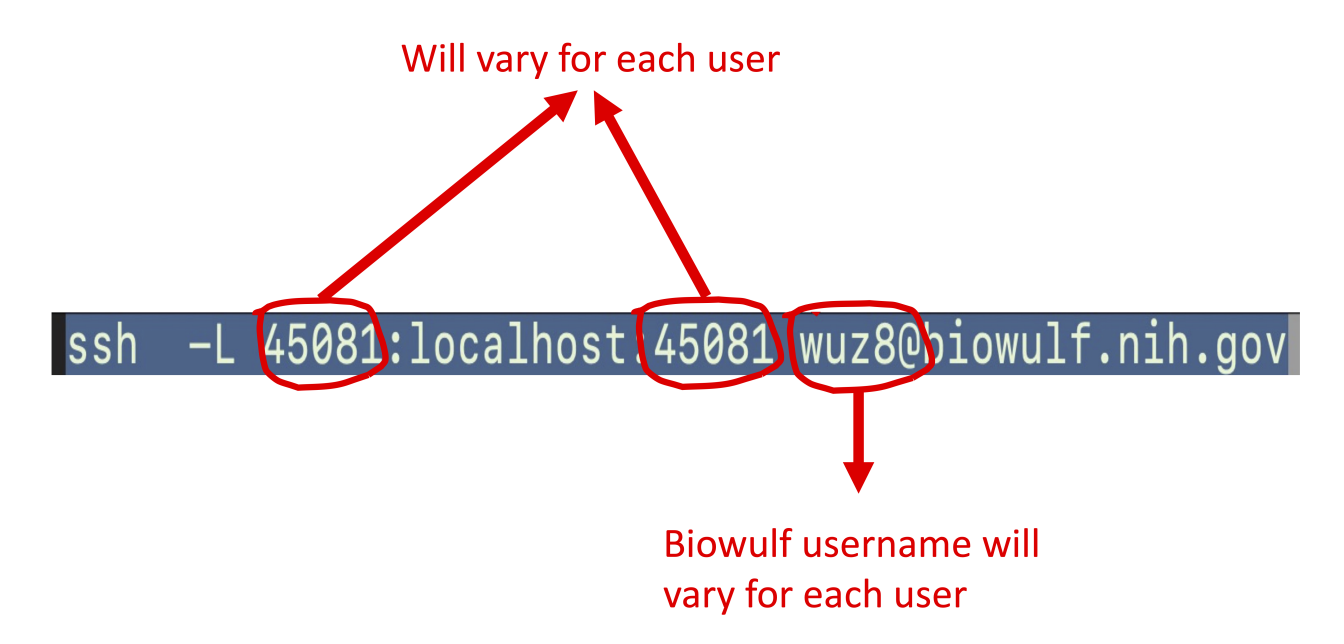

Figure 3: In the ssh command shown in Figure 1 and Figure 2, the numbers preceding and following "localhost" will differ depending on user. Also, the Biowulf username will differ for each user (wuz8 is the instructor's Biowulf username).

## <span id="page-19-0"></span>Load Jupyter

#### **Warning**

Make sure to stay in the /data/username/pies\_2023 folder for this step.

After the tunnel has been created, go back terminal (Mac) or command prompt (Windows) with the Biowulf interactive session and activate Jupyter (see Figure 4).

module load jupyter

```
salloc: job 6385785 queued and waiting for resources
salloc: job 6385785 has been allocated resources
salloc: Granted job allocation 6385785
salloc: Waiting for resource configuration
salloc: Nodes cn4275 are ready for job
srun: error: x11: no local DISPLAY defined, skipping
error: unable to open file /tmp/slurm-spank-x11.6385785.0
slurmstepd: error: x11: unable to read DISPLAY value
Created 1 generic SSH tunnel(s) from this compute node to
biowulf for your use at port numbers defined
in the $PORTn ($PORT1, \ldots) environment variables.
Please create a SSH tunnel from your workstation to these ports on biowulf.
On Linux/MacOS, open a terminal and run:
    ssh -L 45081:localhost:45081 wuz8@biowulf.nih.gov
For Windows instructions, see https://hpc.nih.gov/docs/tunneling
[wuz8@<mark>cn4275</mark> wuz8]$ module load jupyter
[+] Loading git 2.39.2
[+] Loading jupyter
[wuz8@cn4275 wuz8]$
```
Figure 4: Go back to the terminal (Mac) or command prompt (Windows) with the interactive session (look for cn#### at the prompt). Do module load jupyter from here.

#### <span id="page-20-0"></span>Start Jupyter Lab

#### **Warning**

Make sure to stay in the /data/username/pies\_2023 folder for this step.

Use the command below to start a Jupyter Lab session. Copy and paste either of the http links to a local browser to interact with Jupyter (see Figure 5).

jupyter lab --ip localhost --port \$PORT1 --no-browser

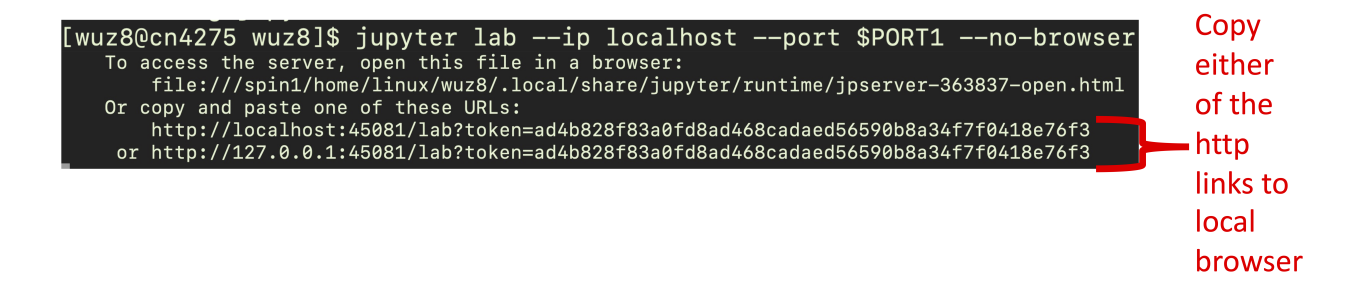

Figure 5: Start a Jupyter lab session using jupyter lab --ip localhost --port \$PORT1 --no-browser and copy and paste either one of the http links to a local browser.

## <span id="page-21-0"></span>Python data types and data structures

An important step to learning any new programming language and data analysis is to understand its data types and data structures. Common data types and structures that will be encountered include the following.

- Text (str)
- Numeric
	- int (ie. integers)
	- float (ie. decimals) ◦
- Boolean (True or False)
	- conditionals ◦
	- filtering criteria ◦
	- command options ◦
- Data frames •
- Lists
- Arrays •
- Tuples
- Range
- Dictionaries

### <span id="page-21-1"></span>Identifying data type and structure in Python

The command type can be used to identify data types and structures in Python.

type(100)

int

type(3.1415926)

float

type("bioinformatics")

Bioinformatics Training and Education Program

## <span id="page-22-0"></span>Variable assignments

In Python, variables are assigned to values using "=". Users can assign variables to integers, float, or string.

perfect=100 perfect

100

mole=6.02e23 mole

6.02e+23

```
btep_class="Python Introductory Education Series"
btep_class
```
'Python Introductory Education Series'

The command type (btep\_class) will return str because the variable btep\_class is text.

```
type(btep_class)
```
str

## <span id="page-22-1"></span>**Conditionals**

Conditionals evaluate the validity of certain conditions and operators include:

- ==: is equal to?
- >: is greater than?
- > =: is greater than or equal to?
- <: is less than?
- <=: is less than or equal to?
- ! = : is not equal to?
- and
- or

The command below will evaluate if the variable perfect is equal to the variable mole and returns the Boolean value, False.

```
perfect==mole
```
#### False

If statements are also conditionals and are used to instruct the computer to do something if a condition is met. To have the computer do something when the condition is not met, use elif (else if) or else.

The command below will accomplish the following:

- Use if to evaluate if perfect==mole, if yes then indicate using print that the two variables are equal
- In the case that perfect does not equal mole, use elif (which stands for else if) to evaluate if perfect>mole, if yes then use the print statement to indicate that perfect is greater than mole
- else when the previous two conditions are not met, use print to indicate that perfect is less than mole

```
if perfect==mole:
     print(perfect, "is equal to", mole)
elif perfect>mole:
     print(perfect, "is greater than", mole)
else:
     print(perfect, "is less than", mole)
```
100 is less than 6.02e+23

#### **Note**

The print command can be used to print variables by not enclosing in quotes.

A ":" is required after if, elif, and else. The command(s) to execute when conditions are met are placed on a separate line but tab indented.

## <span id="page-24-0"></span>Data frames

Often, in bioinformatics and data science, data comes in the form of rectangular tables, which are referred to as data frames. Data frames have the following property.

- Study variable(s) form the columns
- Observation(s) form rows
- Can have a mix of data types (strings and numeric) but each column/study variable can contain only one data type
- Limited to one value per cell

A popular package for working with data frames in Python is Pandas [\(https://](https://pandas.pydata.org) [pandas.pydata.org\)](https://pandas.pydata.org).

To load a Python package use the import command followed by the package name (ie. pandas).

import pandas

Sometimes the name of the package is long, so users might want to shorten it by creating an alias. The alias "pd" is often used for the Pandas package. To add an alias, just append as followed by the user defined alias to the package import command.

import pandas as pd

#### <span id="page-24-1"></span>Importing tabular data with Pandas

This exercise will use the read csv function of Pandas to import a comma separated value (csv) file called hbr\_uhr\_chr22\_rna\_seq\_counts.csv, which contains RNA sequencing gene expression counts from the [Human Brain Reference \(hbr\) and Universal Human Reference \(uhr\)](https://rnabio.org/module-01-inputs/0001/05/01/RNAseq_Data/) study [\(https://rnabio.org/module-01-inputs/0001/05/01/RNAseq\\_Data/\)](https://rnabio.org/module-01-inputs/0001/05/01/RNAseq_Data/).

hbr\_uhr\_chr22\_counts=pandas.read\_csv("./hbr\_uhr\_chr22\_rna\_seq\_counts

#### **Note**

If a Python package was imported using an alias (ie. pd for Pandas) then use the alias to call the package. For instance, pd.read\_csv rather than pandas.read\_csv when the pd alias is used for Pandas.

Take note of the way the csv import command is constructed. First the user specifies the name of package (ie. pandas) and then the function within the package (ie. read\_csv). The package name and function name is separated by a period.

Next, use type to find out the data type or structure for hbr\_uhr\_chr22\_counts.

```
type(hbr_uhr_chr22_counts)
```
pandas.core.frame.DataFrame

Take a look a the first few rows of hbr uhr chr22 counts.

```
hbr_uhr_chr22_counts.head()
```
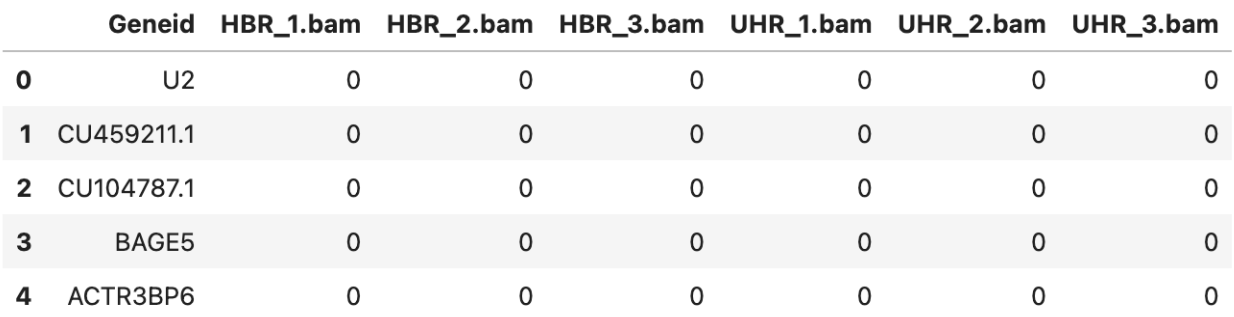

Figure 1: Example of a data frame.

Because hbr uhr chr22 counts is a Pandas data frame, it is possible to append one of the many Pandas commands to it. For instance, the head function was appended to display the first five rows of hbr\_uhr\_chr22\_counts. The data frame name and function is separated by a period. This is perhaps one of the most appealing aspects of Python syntax. Note that the head function was followed by (). If the parentheses is blank, then by default the first five lines will be shown. There will be more examples of the Pandas head function in a subsequent lesson.

#### <span id="page-25-0"></span>Lists and tuples

Lists and tuples are one dimensional collections of data. The tuple is an immutable list, in which the elements cannot be modified.

To create a list, enclose the contents in square brackets.

```
sequencing_list=["whole genome", "rna", "whole exome"]
```
To create a tuple, enclose the contents in parentheses.

sequencing\_tuple=("whole genome", "rna", "whole exome")

Lists and tuples are indexed and can contain duplicates. The first item in a list or tuple has an index of 0, the second item has an index of 1, and the last item has an index of n-1 where n is the number of items. Indices can be used to recall items in a list or tuple.

```
sequencing list[1]
```
'rna'

#### <span id="page-26-0"></span>List versus tuples (mutable versus immutable)

```
sequencing_list[1]="single cell RNA"
```

```
sequencing_list
```

```
['whole genome', 'single cell RNA', 'whole exome']
```
sequencing\_tuple[1]="single cell RNA"

```
TypeError Traceback (most recent call
Cell In[48], line 1
----> 1 sequencing_tuple[1]="single cell RNA"
```
TypeError: 'tuple' object does not support item assignment

Instructions for modifying Python lists can be found at the [W3 school](https://www.w3schools.com/python/python_lists.asp) [\(https://](https://www.w3schools.com/python/python_lists.asp) [www.w3schools.com/python/python\\_lists.asp\)](https://www.w3schools.com/python/python_lists.asp)

#### <span id="page-26-1"></span>Arrays

Given a list of numbers, it is difficult to perform mathematical operations. For instance

list\_of\_numbers=[1,2,3,4,5]

Multiplying list\_of\_numbers by 2 will duplicate this list. However, multiplying a list of numbers by two should double every number in that list. Thus, the expected result is [2,4,6,8,10]. To resolve this, convert the list to an array using the package numpy [\(https://numpy.org\)](https://numpy.org).

list of numbers\*2

[1, 2, 3, 4, 5, 1, 2, 3, 4, 5]

Use the array function of numpy to convert list\_of\_numbers to an array called array of numbers.

array\_of\_numbers=numpy.array(list\_of\_numbers)

array\_of\_numbers\*2

array([ 2, 4, 6, 8, 10])

The array of numbers shown here is a one dimensional array. A special case of arrays is the matrix, which is two dimensional. Like data frames, matrices store values in columns and rows. Matrices are encountered in computation and are used to store numeric values [\(see here for](https://youtu.be/IZcyZHomFQc) more on matrices [\(https://youtu.be/IZcyZHomFQc\)](https://youtu.be/IZcyZHomFQc)).

#### <span id="page-27-0"></span>Range

Ranges can be used to for subsetting data (ie. extract data in rows 5 thru 10 of a data frame) or applied to iterate over a task in things like a for loop.

For instance, a for loop can be used to iterate over sequencing\_list\_new and print the 3rd to 5th entries.

sequencing\_list\_new=["whole genome", "rna", "whole exome","single cell

```
for i in range(2,5):
    print(sequencing list new[i])
```
whole exome single cell rna chip

## <span id="page-28-0"></span>**Dictionaries**

Dictionaries are key-value pairs and these are encountered as ways to specify options in some Python packages.

```
my_dictionary={"apples":"red","oranges":"orange","bananas":"yellow"}
```
# <span id="page-29-0"></span>**Lesson 3: Data wrangling using Python**

## <span id="page-29-1"></span>Learning objectives

After this lesson, participants will

- Be able to import tabular data into Python using Pandas
- Be able to explore and modify tabular data through various data wrangling approaches, including
	- retrieving dimensions
	- subsetting ◦
	- obtaining column statistics
	- replacing column names
	- performing mathematical operations ◦
	- filtering ◦
	- removing and adding columns ◦

## <span id="page-29-2"></span>Importing tabular data using Pandas

Pandas [\(https://pandas.pydata.org\)](https://pandas.pydata.org) is a popular Python package used to work with tabular data.

To work with Pandas, first activate it using the import command.

import pandas

Sometimes the name of the package is long, so users might want to shorten it by creating an alias. The alias "pd" is often used for the Pandas package. To add an alias, just append as followed by the user defined alias to the package import command. If importing a package using an alias, then the package needes to be called using the assigned alias. For instance, if pd was used to import pandas, then use pd. read csv to import a csv file.

import pandas as pd

This exercise will use the read\_csv function of Pandas to import a comma separated value (csv) file called hbr\_uhr\_chr22\_rna\_seq\_counts.csv, which contains RNA sequencing gene expression counts from the [Human Brain Reference \(hbr\) and Universal Human Reference \(uhr\)](https://rnabio.org/module-01-inputs/0001/05/01/RNAseq_Data/) study [\(https://rnabio.org/module-01-inputs/0001/05/01/RNAseq\\_Data/\)](https://rnabio.org/module-01-inputs/0001/05/01/RNAseq_Data/). This data will be stored as the variable hbr\_uhr\_chr22\_counts.

```
hbr_uhr_chr22_counts=pandas.read_csv("./hbr_uhr_chr22_rna_seq_counts
```
Take a look at the first few rows of hbr uhr chr22 counts by appending the head attribute to hbr\_uhr\_chr22\_counts.

```
hbr uhr chr22 counts.head()
```
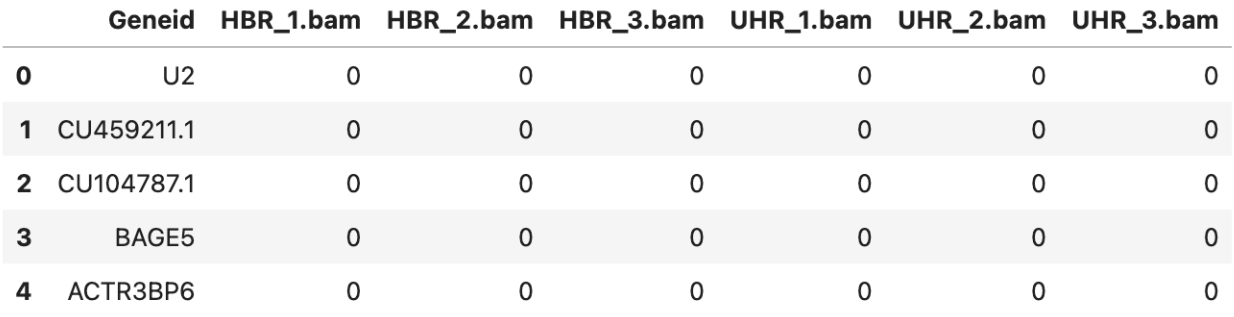

Figure 1: The first five rows of hbr uhr chr22 counts. The first column contains genes and the subsequent columns contain gene expression counts for each of the samples. The left most column of this data frame contains the row indices or names.

Because hbr\_uhr\_chr22\_counts is a Pandas data frame (type(hbr\_uhr\_chr22\_counts), see lesson 2), it is possible to append one of the many Pandas commands to it. For instance, the head function was appended to display the first five rows of hbr\_uhr\_chr22\_counts. The data frame name and function is separated by a period. This is perhaps one of the most appealing aspects of Python syntax. Note that the head function was followed by (). If the parentheses are blank, then the default first five lines will be shown. To view the first 10 rows of hbr\_uhr\_chr22\_counts do the following.

hbr uhr chr22 counts.head(10)

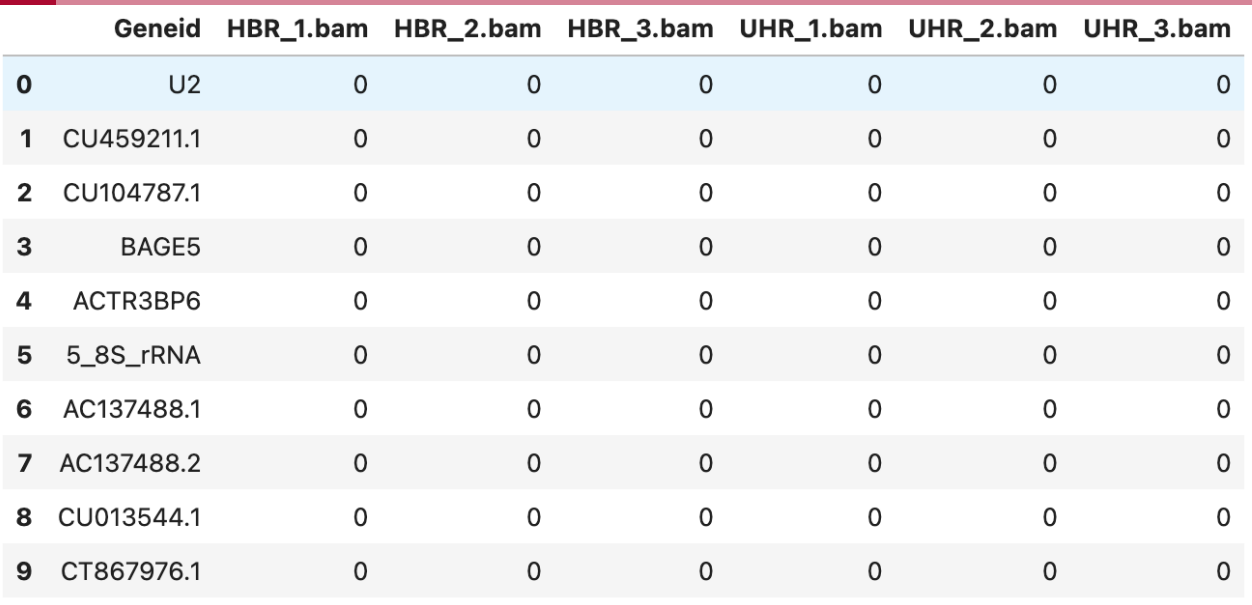

Figure 2: Include an integer inside the parentheses of pandas.dataframe.head() function to view the specified number of lines in a tabular dataset.

The function tail can be used to view by default the bottom five lines of a tabular dataset. Similar to head, the number of lines shown can be customized by specifying an integer inside the parentheses.

```
hbr uhr chr22 counts.tail()
```
### <span id="page-31-0"></span>Get dimensions of a data frame

Pandas data frames have a function shape that informs of the number of rows and number of columns in a data frame (in other words the dimensions). To get the dimensions for hbr\_uhr\_chr22\_counts, do the following

hbr\_uhr\_chr22\_counts.shape

The hbr\_uhr\_chr22\_counts data frame has 1335 rows and 7 columns.

(1335, 7)

**Note**

The elements in tabular data can be referred to by their row and column positions.

The size function returns the number elements in a data frame. For instance, hbr\_uhr\_chr22\_counts has 1335 rows and 7 columns, which means that it has 1335 times 7 elements (or 9345).

#### <span id="page-32-0"></span>Row indices/names

Figure 2 shows the first 10 rows of hbr\_uhr\_chr22\_counts. The left most column, which contains labels starting with "0" is referred to as the row indices or row names. Users can specify a column in the dataset as the row indices or row names using the index\_col options in read\_csv. For instance, the hbr\_uhr\_chr22\_rna\_seq\_counts.csv dataset could be imported with gene names as the row indices. To do this, add the index col=0 option to read csv. Gene names in hbr\_uhr\_chr22\_rna\_seq\_counts.csv is the first column and is denoted as column "0" in Python. Thus, setting index col=0 ensures that the gene names will be set as the row indices or row names (see Figure 3).

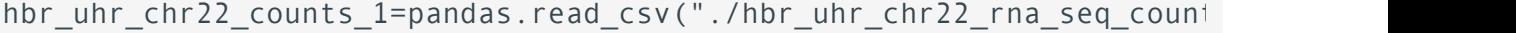

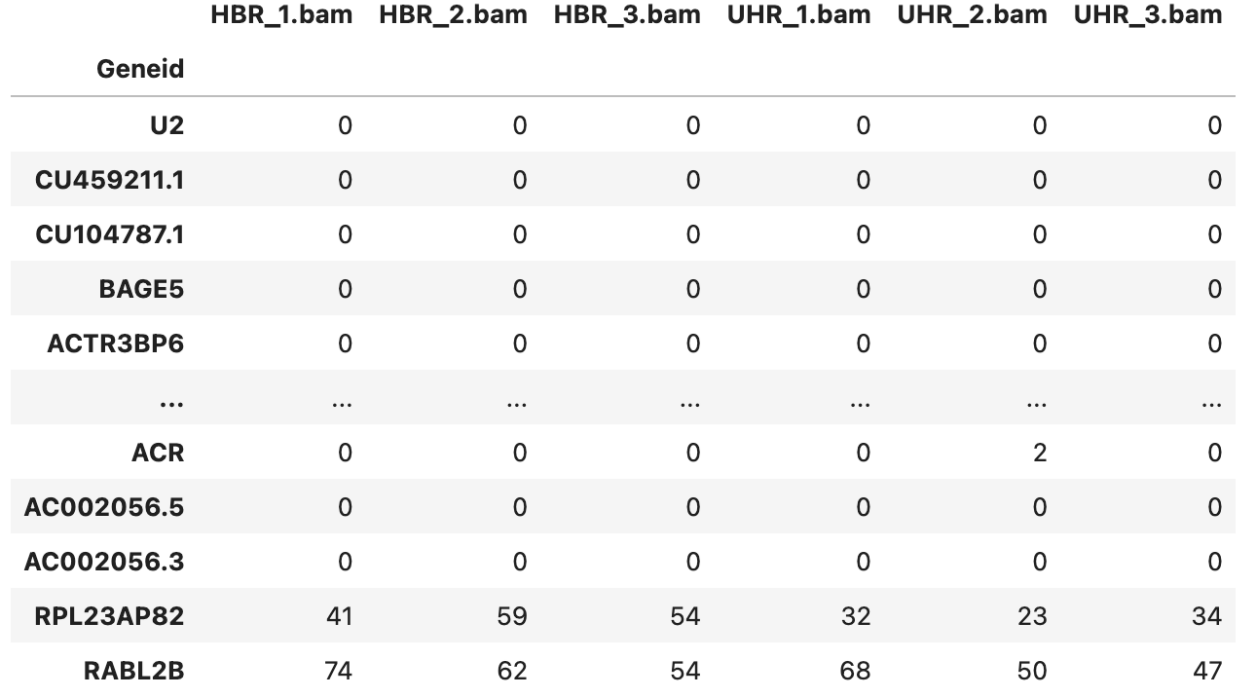

Figure 3. The index col=0 option in pandas.read csv sets the gene names as row names in the imported data frame.

## <span id="page-33-0"></span>Data wrangling

#### <span id="page-33-1"></span>**Subsetting**

The command below will subset the expression counts for the RABL2B gene.

hbr\_uhr\_chr22\_counts[hbr\_uhr\_chr22\_counts["Geneid"]=="RABL2B"]

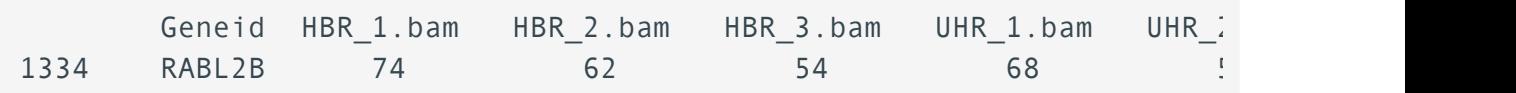

The "|" symbol can be used as the "or" operator so to also subset the counts for RPL23AP82

hbr\_uhr\_chr22\_counts[(hbr\_uhr\_chr22\_counts["Geneid"]=="RABL2B") | (hl

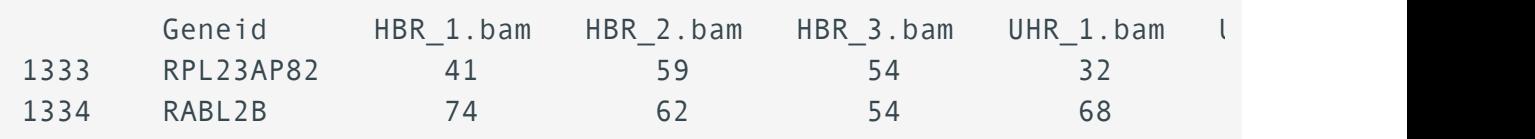

Alternatively, use the isin function and provide a list of genes to retrieve.

hbr\_uhr\_chr22\_counts[hbr\_uhr\_chr22\_counts["Geneid"].isin(["RABL2B"

Use "." to reference a column.

hbr\_uhr\_chr22\_counts[hbr\_uhr\_chr22\_counts.Geneid=="RABL2B"]

#### <span id="page-33-2"></span>Subsetting by integer positions

Given that the elements in a data frame are referenced by its row and column positions, what would be the approach for extracting the element in row 60 and column 5? The solution is the command below, which returns a result of 2. The row and column numbers are enclosed in "[]" and separated by a comma.

```
hbr uhr chr22 counts.iloc[60,5]
```
2

The above method for subsetting the element in row 60 and column 5 of hbr\_uhr\_chr22\_counts is great if the goal is to extract the value and do numeric operation on it. But what if the user wants to return the element along with the corresponding gene in data frame format?

To do this, enclose the row and column indices to extract in their own inner set of square brackets as shown below. Column 0, which contains the gene name is also included in the brackets containing the column indices of interest.

```
hbr_uhr_chr22_counts.iloc[[60],[0,5]]
```
 Geneid UHR\_2.bam 60 CCT8L2 2

Pandas offers different approaches for subsetting rectangular data. One method is iloc.

iloc is a "purely integer-location based indexing for selection by position" -- [https://](https://pandas.pydata.org/docs/reference/api/pandas.DataFrame.iloc.html#) [pandas.pydata.org/docs/reference/api/pandas.DataFrame.iloc.html#](https://pandas.pydata.org/docs/reference/api/pandas.DataFrame.iloc.html#) [\(https://](https://pandas.pydata.org/docs/reference/api/pandas.DataFrame.iloc.html#) [pandas.pydata.org/docs/reference/api/pandas.DataFrame.iloc.html#\)](https://pandas.pydata.org/docs/reference/api/pandas.DataFrame.iloc.html#). The row and column positions are enclosed in "[]".

iloc allows for retrieval of elements in multiple rows and columns. For instance, the following can be used to retrieve the elements in rows 60 and 65 and columns 0, 4, 5, and 6 in hbr\_uhr\_chr22\_counts. Note that the row and column positions are enclosed in an outer set of "[]". Within the outer set of "[]" the first set of "[]" enclose a comma separated list of row positions while the second set of "[]" enclose a comma separated list of column positions.

```
hbr uhr chr22 counts.iloc[[60,65],[0,4,5,6]]
```
Geneid UHR 1.bam UHR 2.bam UHR 3.bam 60 CCT8L2 1 2 0 65 SLC25A15P5 2 2 4

To get the first three rows of hbr\_uhr\_chr22\_counts do the following. Note that it retrieves the rows with indices 0, 1, and 2.

```
hbr_uhr_chr22_counts.iloc[:3]
```
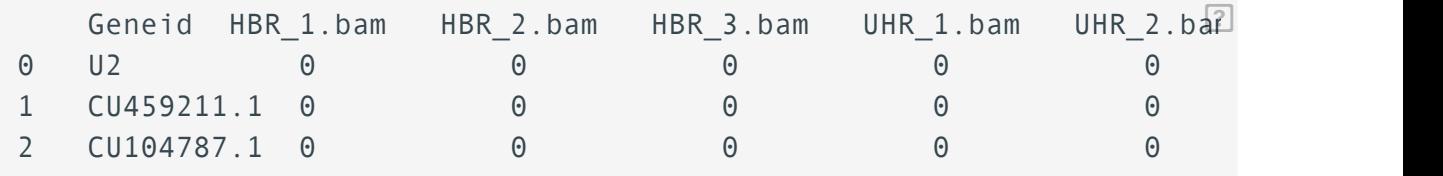

What will be the output for hbr\_uhr\_chr22\_counts.iloc[[3],:]?

{{Sdet}}

Solution{{Esum}}

The row with an index of 3 will be retrieved.

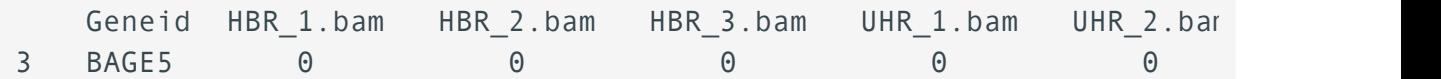

{{Edet}}

#### <span id="page-35-0"></span>Subsetting using column names

Panda's loc function allows for subsetting by row or column names. For instance, to retrieve the gene id column, do the following. The ":" denotes get every row.

hbr\_uhr\_chr22\_counts.loc[:,['Geneid']]

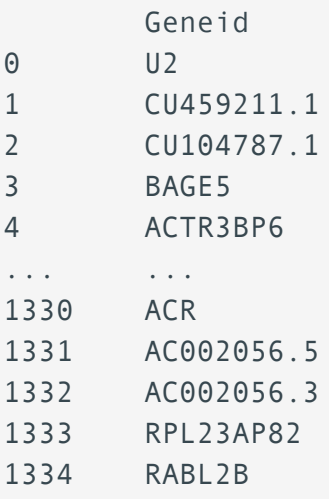

To retrieve the counts for the gene SLC25A15P5, use the following where SLC25A15P5 is the subsetting criteria, where

- hbr\_uhr\_chr22\_counts.loc[:,'Geneid'] extracts the Geneid column.
- == "SLC25A15P5" will filter out the row with the SLC25A15P5 gene.

```
hbr_uhr_chr22_counts[hbr_uhr_chr22_counts.loc[:,'Geneid']=="SLC25A15F
```
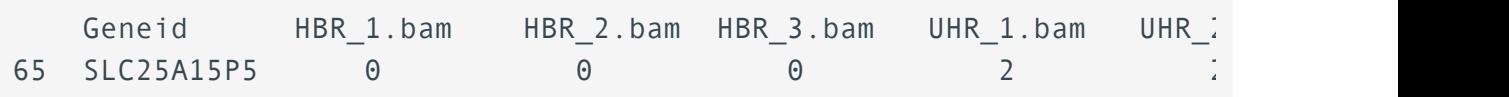

To retrieve counts for more than one gene, enclose the genes of interest in a list and use the is in function to filter out the rows containing the genes in the list.

hbr\_uhr\_chr22\_counts[hbr\_uhr\_chr22\_counts.loc[:,'Geneid'].isin(["SLCZ

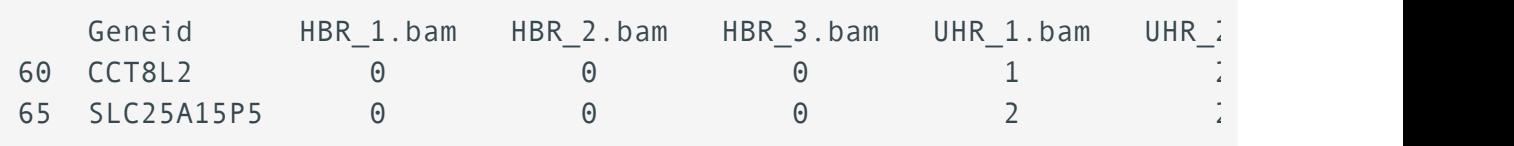

To find all of the SLC genes in hbr\_uhr\_chr22\_counts, the following could be used where str.startswith searches for text that starts a pattern (ie. "SLC"). Other options for pattern matching include str.endwith and str.contains.

hbr\_uhr\_chr22\_counts.loc[hbr\_uhr\_chr22\_counts.loc[:,'Geneid'].str.sta

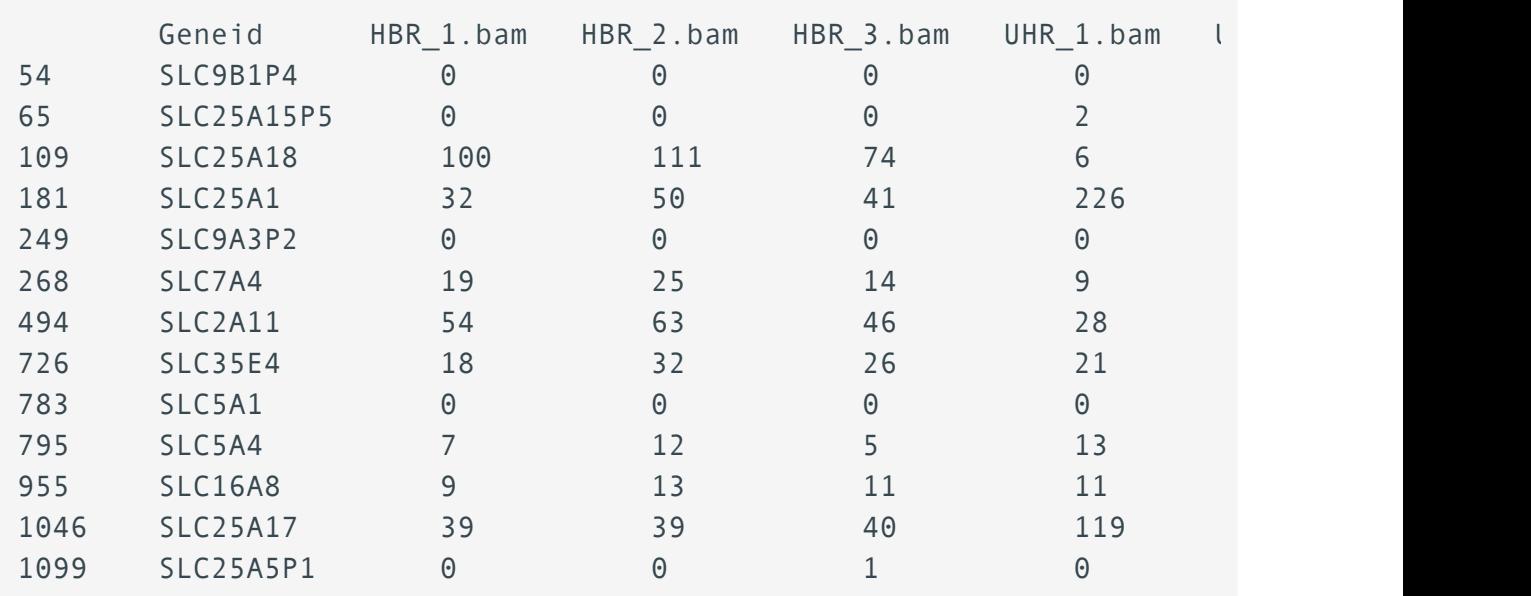

#### <span id="page-36-0"></span>Summary statistics of data frames

```
hbr_uhr_chr22_counts.describe()
```
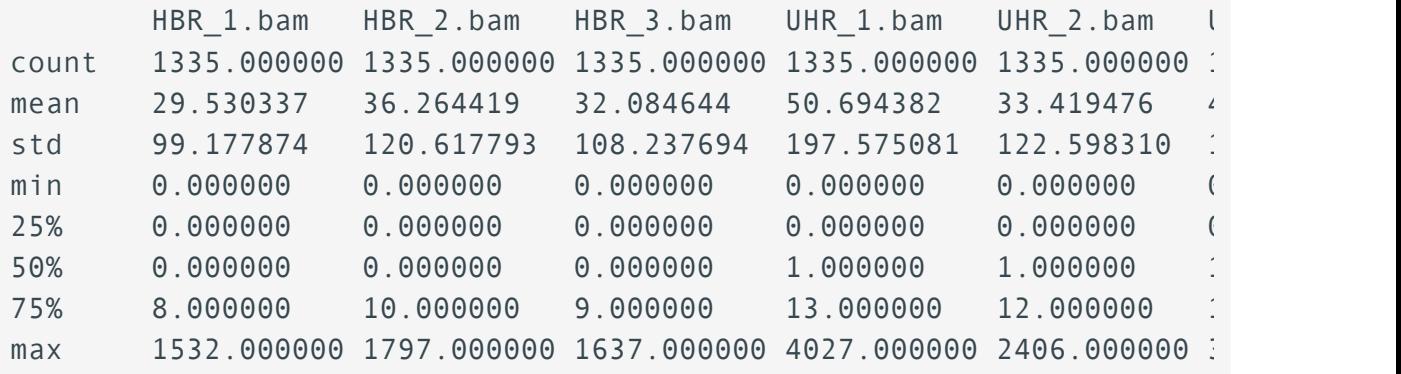

#### <span id="page-37-0"></span>Replacing column names

To view the column headings of a data frame use the column function. For instance,

hbr uhr chr22 counts.columns

HBR\_1.bam HBR\_2.bam HBR\_3.bam UHR\_1.bam UHR\_2.bam UHR\_3.bam

The str.replace function can be used to replace a string with something else. Here, it used to remove ".bam" from the sample names in the column heading.

hbr uhr chr22 counts.columns=hbr uhr chr22 counts.columns.str.replace

#### <span id="page-37-1"></span>Mathematical operations on data frames and filtering

Pandas enables mathematical operations on data frames. For instance, one might want to sum the total counts across all samples for each gene. The sum function can be used to this. Setting axis=1 will sum up the counts for each row or gene. Because the Geneid column is a string, it is necessary to first subset only the sample columns.

hbr\_uhr\_chr22\_counts.loc[:, ['HBR\_1', 'HBR\_2', 'HBR\_3', 'UHR\_1', 'UHR\_2', 'UHR\_3']].su

Below, genes with zero counts across all samples are removed from hbr\_uhr\_chr22\_counts and stored as hbr\_uhr\_chr22\_counts\_filtered. To accomplish this set hbr\_uhr\_chr22\_counts.loc[:, ['HBR\_1', 'HBR\_2', 'HBR\_3', 'UHR\_1', 'UHR 2', 'UHR 3']].sum(axis=1) !=0 and use as a filter criteria.

hbr\_uhr\_chr22\_counts\_filtered=hbr\_uhr\_chr22\_counts.loc[hbr\_uhr\_chr22\_

#### <span id="page-38-0"></span>Removing and adding columns to a data frame

For this exercise, stay in the /data/username/pies\_2023 folder, which should be the present working directory (use pwd to check). If not in the /data/username/pies\_2023 folder, change into it. Copy the hbr\_uhr\_deg\_chr22.csv and hcc1395\_deg\_chr22.csv files from /data/classes/ BTEP/pies\_2023\_data to the /data/username/pies\_2023 directory.

cp /data/classes/BTEP/pies\_2023\_data/hbr\_uhr\_deg\_chr22.csv .

cp /data/classes/BTEP/pies\_2023\_data/hcc1395\_deg\_chr22.csv .

The file hcc1395 deg chr22.csv will be needed for the practice questions.

This exercise will use the differential gene expression analysis table from the hbr and uhr study.

hbr\_uhr\_deg\_chr22=pandas.read\_csv("./hbr\_uhr\_deg\_chr22.csv")

The info() function will retrieve information regarding the hbr\_uhr\_deg\_chr22 data frame, which includes the column names.

hbr uhr deg chr22.info()

```
<class 'pandas.core.frame.DataFrame'>
RangeIndex: 1335 entries, 0 to 1334
Data columns (total 18 columns):
# Column Non-Null Count Dtype
--- ------ - --------------- -----
 0 name 1335 non-null object 
 1 baseMean 1335 non-null float64
 2 baseMeanA 1335 non-null float64
 3 baseMeanB 1335 non-null float64
 4 foldChange 971 non-null float64
 5 log2FoldChange 971 non-null float64
```
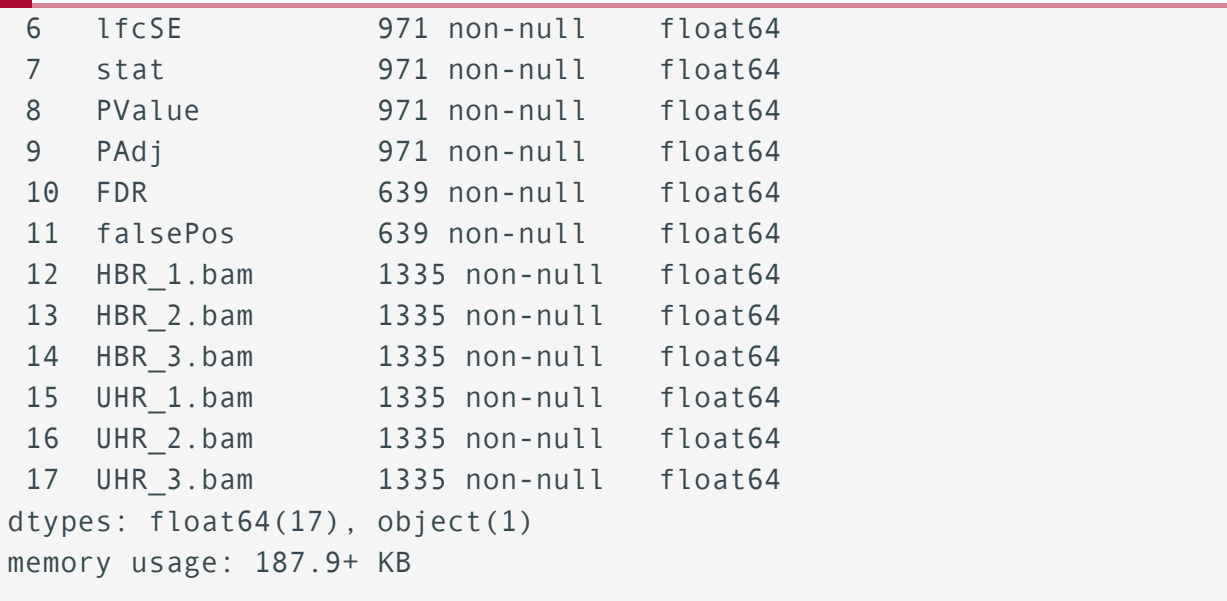

The hbr\_uhr\_deg\_chr22 table contains differential gene expression analysis results. Relevant columns include

- name: gene names
- log2FoldChange: the gene expression change between the two treatment groups
- PAdj: the adjusted p-value associated with statistical confidence of the expression change
- The columns labeled with the sample names (ie. columns 12 through 17) are the normalized gene expression counts

Use str.replace to remove ".bam" from the sample names in columns 12 through 17.

```
hbr_uhr_deg_chr22.columns=hbr_uhr_deg_chr22.columns.str.replace(".bam
```
To drop columns in a Pandas data frame, use the .drop function and specify the name(s) of the column(s) to remove. The example below removes columns baseMean, baseMeanA,and baseMeanB

```
hbr_uhr_deg_chr22.drop(columns=["baseMean","baseMeanA", "baseMeanB"])
```
Subset the name, log2FoldChange, and PAdj columns in hbr\_uhr\_deg\_chr22 and save to a new data frame hbr\_uhr\_deg\_chr22\_1.

```
hbr_uhr_deg_chr22_1=hbr_uhr_deg_chr22.loc[:,["name", "log2FoldChange'
```

```
hbr_uhr_deg_chr22_1.head()
```
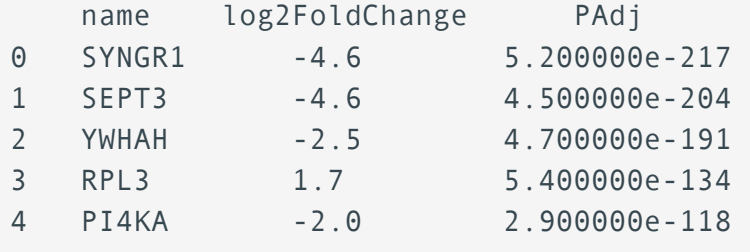

Next, add a column called "-log10PAdj" to hbr\_uhr\_deg\_chr22\_1, which will contain the negative of log10 of the values in the PAdj column. "-log10PAdj" is used in volcano plots that depict gene expression change versus statistical confidence. To calculate -log10PAdj, the package numpy will be used. Numpy [\(https://numpy.org\)](https://numpy.org) enables scientific calculations.

import numpy

hbr\_uhr\_deg\_chr22\_1["-log10PAdj"]=numpy.negative(numpy.log10(hbr\_uhr

Take a look at the first several lines of hbr\_uhr\_deg\_chr22\_1

```
hbr uhr deg chr22 1.head()
```
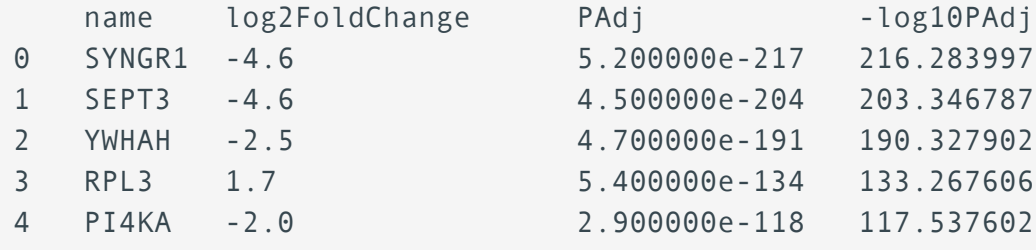

Other methods for adding new column to a Pandas data frame include insert and assign.

The final task for this lesson is to add a column that indicates whether a gene is up regulated, down regulated, or has no change based on the log2FoldChange and PAdj values. The criteria are as follows.

- PAdj >= 0.01: no change (marked as ns in the column)
- Absolute value of log2FoldChange <2: no change (marked as ns in the column) •
- log2FoldChange >= 2 and PAdj < 0.01: (up regulated) •
- log2FoldChange <=2 and PAdj < 0.01: (down regulated) •

To code this in Python, the first step is to drop the NA values from the hbr\_uhr\_deg\_chr22\_1 using dropna.

```
hbr uhr deg chr22 1=hbr uhr deg chr22 1.dropna()
```
Next, create a list called significance criteria that contains the criteria shown above. In the criteria list below, "&" is the Boolean for "and". To calculate the absolute value of log2FoldChange, numpy.absolute is used.

```
significance criteria=[(hbr uhr deg chr22 1["PAdj"]>=0.01),
                       (numpy.absolute(hbr_uhr_deg_chr22_1["log2Fold(
                      (hbr_uhr_deg_chr22_1["log2FoldChange"]>=2) & (h
                      (hbr_uhr_deg_{chr22_1['log2FoldChange'] \le -2) &
```
Then, create a list called significance status that indicates whether the criteria are ns (not significant), up, or down. These statuses have to correspond to the order in which the criteria were listed in significance criteria.

significance\_status=["ns","ns","up","down"]

Finally, numpy.select will be used to assign values to the significance column.

hbr uhr deg chr22 1["significance"]=numpy.select(significance criter

hbr\_uhr\_deg\_chr22\_1.head(4)

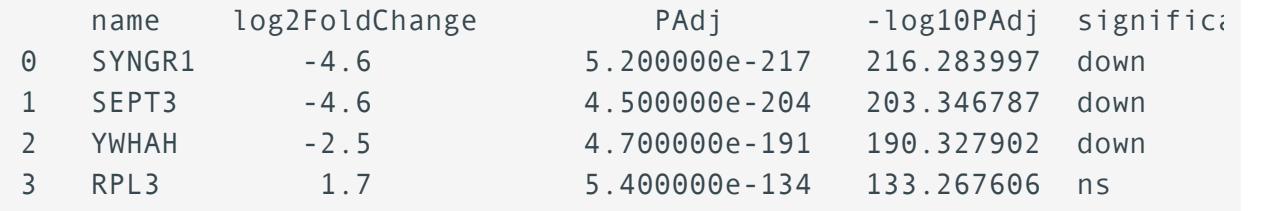

Write this data frame to a csv file in the /data/username/pies\_2023 folder, which should be the present working directory. Replace username with the user's Biowulf account ID. The to csv command in Pandas is used to write data frames to csv files. Setting index=False ensures that the csv file will not have row names.

hbr\_uhr\_deg\_chr22\_1.to\_csv("./hbr\_uhr\_deg\_chr22\_with\_significance\_lesson

This lesson has shown the participants various data wrangling approaches using the Python package Pandas. The capabability of Pandas expand to more than what is covered here, participants are encouraged to check out the [Pandas documentations](https://pandas.pydata.org/docs/) [\(https://](https://pandas.pydata.org/docs/) [pandas.pydata.org/docs/\)](https://pandas.pydata.org/docs/) to learn more.

# <span id="page-43-0"></span>**Lesson 4: Data visualization using Python**

### <span id="page-43-1"></span>Learning objectives

This lesson will provide participants with enough knowledge to start using Python for data visualization. Specifically, participants should

- Be able to use the package Seaborn to
	- Construct plots that range from very basic to elegant as well as biologically relevant
	- Customize plots including altering font size and adding custom annotations ◦

#### <span id="page-43-2"></span>Python data visualization tools

Seaborn *(https://seaborn.pydata.org)* is a popular Python plotting package, which is the tool that will be introduced in this lesson. Seaborn is an extension of and builds on [Matplotlib](https://matplotlib.org) [\(https://matplotlib.org\)](https://matplotlib.org) and is oriented towards statistical data visualization. However, there are other packages, including those that are domain specific, implement grammar of graphics, and are used for creating web-based visualization dashboards. A non-exhaustive list of Python plotting packages is shown below.

- Matplotlib [\(https://matplotlib.org\)](https://matplotlib.org)
- [Plotnine: implements grammar of graphics for those familiar with R's ggplot2](https://plotnine.readthedocs.io/en/stable/) [\(https://](https://plotnine.readthedocs.io/en/stable/) [plotnine.readthedocs.io/en/stable/\)](https://plotnine.readthedocs.io/en/stable/)
- bioinfokit: genomic data visualization [\(https://github.com/reneshbedre/bioinfokit\)](https://github.com/reneshbedre/bioinfokit)
- [pygenomeviz: visuazlize comparative genomics data](https://moshi4.github.io/pyGenomeViz/) [\(https://moshi4.github.io/](https://moshi4.github.io/pyGenomeViz/) [pyGenomeViz/\)](https://moshi4.github.io/pyGenomeViz/)
- [Dash bio: create interactive data visualizations and web dashboards](https://dash.plotly.com/dash-bio) [\(https://](https://dash.plotly.com/dash-bio) [dash.plotly.com/dash-bio\)](https://dash.plotly.com/dash-bio)

#### <span id="page-43-3"></span>Visualization using Seaborn

#### <span id="page-43-4"></span>Load packages

```
import pandas
import numpy
import matplotlib.pyplot as plt
import seaborn
```
#### <span id="page-44-0"></span>Modify the basic plot elements with Seaborn.

To plot using Seaborn, start the command with seaborn followed by the plot type, separated by a period.

seaborn.plot\_type

This section will use Seaborn's scatterplot to explore how to work with and modify basic elements of plotting. The foundations learned in this section form the basis for creating advanced and elegant plots.

The data that will be plotted is a point located at 5 on the x axis and 5 on the y axis. To generate x and y, numpy.array was used. Here, x and y are single element arrays that store the number 5.

```
x=numpy.array([5])
y=numpy.array([5])
```
Plot x and y using Seaborn's scatterplot function (see Figure 1 for results), which takes data frames or Numpy arrays as input. Here, x will be plotted on the x axis, and y will be plotted on the y axis. The plot can be stored as a variable, which in this example is plot0.

```
plot0=seaborn.scatterplot(x=x, y=y)
plt.show()
```
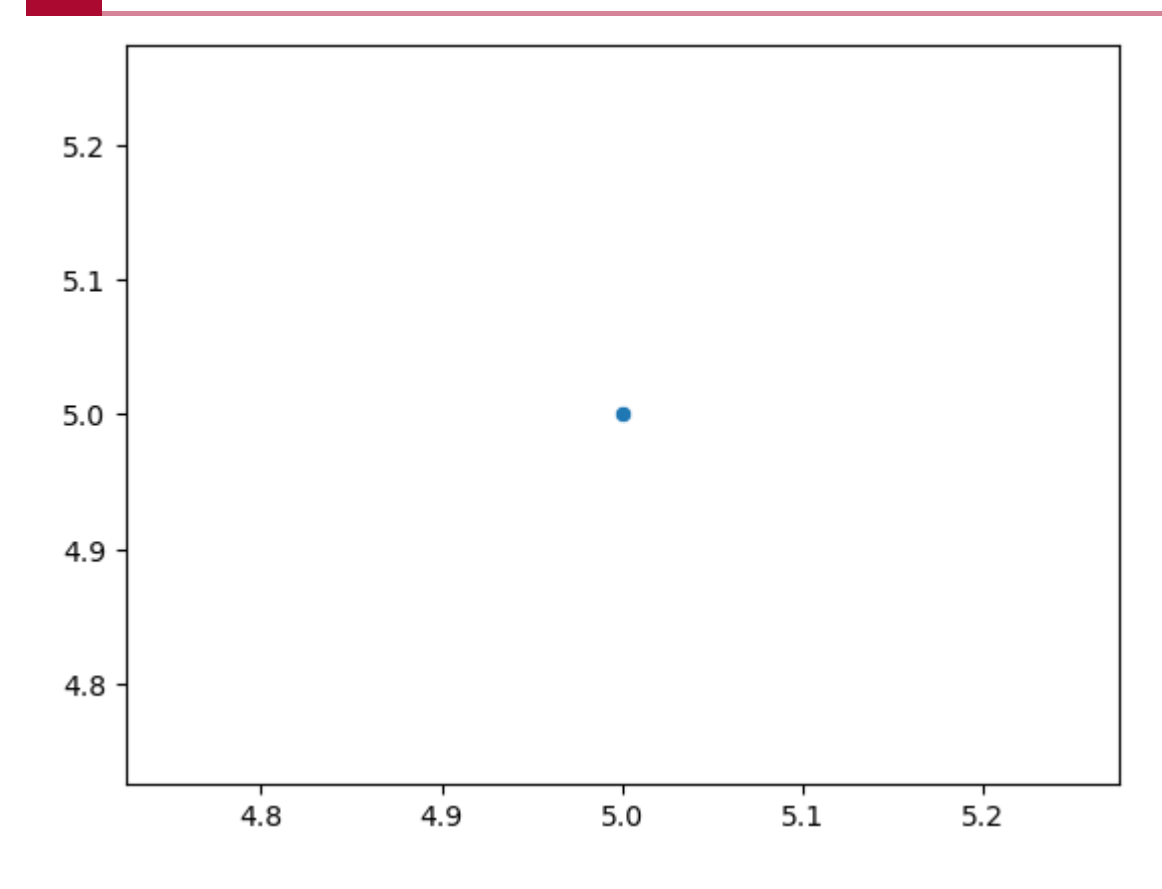

Figure 1

The plot in Figure 1 has no axes labels. Axes labels are an integral part of an informative data visualization. It might also be useful to include meaningful x and y limits. To do this, append the various . set\* attributes to the plot. See Figure 2a for result.

- set\_xlabel: specify x axis label (size is used to set the label font size)
- set\_ylabel: specify y axis
- set\_xlim: sets the x axis limits
- set\_ylim: sets the y axis limits
- set\_xticks: sets the location of x axis tick marks
- set\_xticklabels: sets the x axis tick mark labels, size is used to set the tick mark label font size
- set\_yticks: sets the location of y axis tick marks
- set\_yticklabels: sets the y axis tick mark labels, size is used to set the tick mark label font size

```
plot0=seaborn.scatterplot(x=x, y=y)
plot0.set_xlabel("x axis", size=14)
plot0.set_ylabel("y axis", size=14)
plot0.set_xlim(0,10)
plot0.set_ylim(0,10)
plot0.set_xticks([0,2,4,6,8,10])
plot0.set_xticklabels(labels=["0","2","4","6","8","10"], size=15)
```

```
plot0.set_yticks([0,2,4,6,8,10])
plot0.set_yticklabels(labels=["0","2","4","6","8","10"], size=15)
plt.show()
```
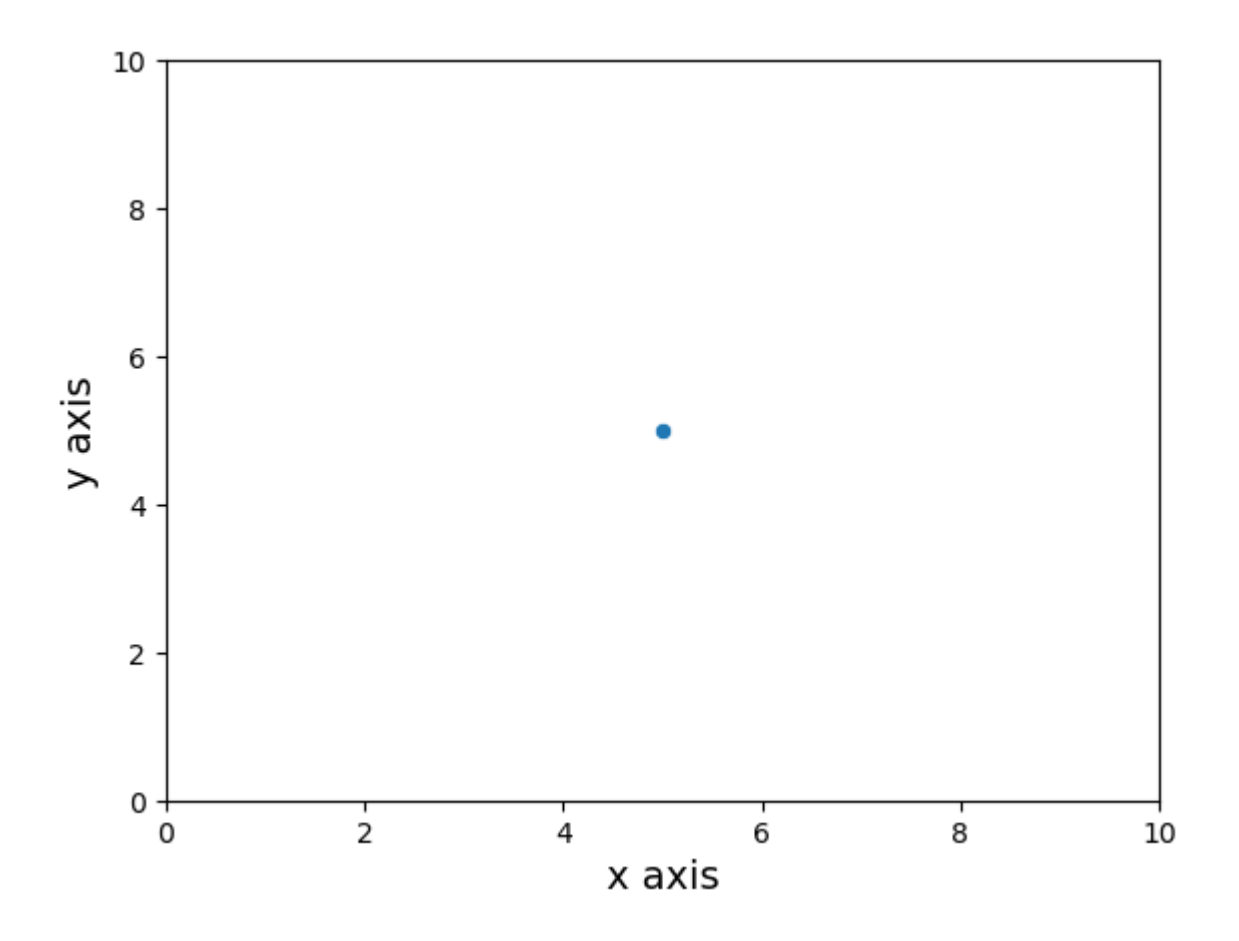

#### Figure 2

The plotting\_context of a Seaborn plot contains parameters that determine scaling of plot elements (see [https://seaborn.pydata.org/generated/seaborn.plotting\\_context.html](https://seaborn.pydata.org/generated/seaborn.plotting_context.html) [\(https://](https://seaborn.pydata.org/generated/seaborn.plotting_context.html) [seaborn.pydata.org/generated/seaborn.plotting\\_context.html\)](https://seaborn.pydata.org/generated/seaborn.plotting_context.html)). To view these parameters, do the following, which will return the plot scaling parameters as a dictionary.

```
print(seaborn.plotting context())
```
 ${\text{ 'font.size': 12.0, 'axes.} 12.0}$ 

These parameters can be changed using the set\_context function by providing a customized dictionary and assigning it to the rc argument.

```
help(seaborn.set_context)
```

```
Help on function set context in module seaborn.rcmod:
set context(context=None, font scale=1, rc=None)
     Set the parameters that control the scaling of plot elements.
    This affects things like the size of the labels, lines, and other
    of the plot, but not the overall style. This is accomplished using
     matplotlib rcParams system.
    The base context is "notebook", and the other contexts are "paper
    and "poster", which are version of the notebook parameters scaled
    values. Font elements can also be scaled independently of (but r\epsilon the other values.
    See :func: `plotting context` to get the parameter values.
     Parameters
 ----------
     context : dict, or one of {paper, notebook, talk, poster}
         A dictionary of parameters or the name of a preconfigured set.
    font scale : float, optional
        Separate scaling factor to independently scale the size of the
         font elements.
     rc : dict, optional
        Parameter mappings to override the values in the preset seaborn
         context dictionaries. This only updates parameters that are
         considered part of the context definition.
```
To change the x and y axes tick label font size to 20, use seaborn.set context(rc={'xtick.labelsize': 20, 'ytick.labelsize': 20}) prior to constructing a Seaborn plot.

The code above can be modified to generate a more complex scatter plot that has more points. For instance, the inputs for x and y can be changed to numeric arrays of five 6 elements each.

```
x=numpy.array([0,1,2,3,4,5])
y=numpy.multiply(2,x)
print("x is a numeric array composed of: ", x)
print("y is a numeric array composed of: ", y)
x is a numeric array composed of: [0 1 2 3 4 5]
```

```
y is a numeric array composed of: [0 2 4 6 8 10]
```
The code used to generate Figure 2 can then be run again with modifications to the x and y axes limits to generate the plot shown in Figure 3. To produce a line plot representation of Figure 3, simply change the plot type to lineplot (seaborn. lineplot).

```
plot0=seaborn.scatterplot(x=x, y=y)
plot0.set_xlabel("x axis", size=14)
plot0.set_ylabel("y axis", size=14)
plot0.set_xlim(0,6)
plot0.set_ylim(0,12)
plot0.setxticks([0,2,4,6])plot0.set_xticklabels(labels=["0","2","4","6"], size=15)
plot0.set_yticks([0,2,4,6,8,10,12])
plot0.set_yticklabels(labels=["0","2","4","6","8","10","12"], size=15)
plt.show()
```
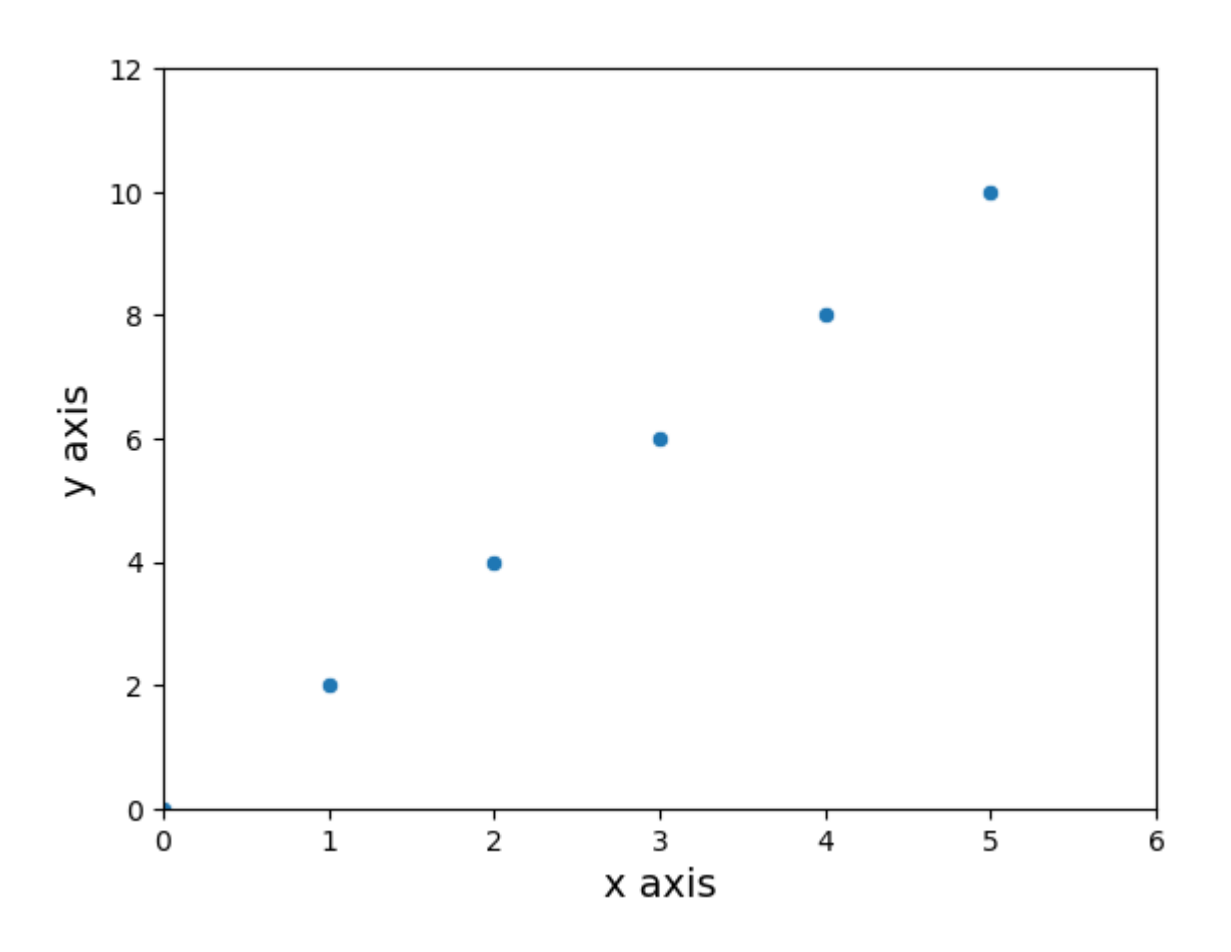

Figure 3

#### <span id="page-48-0"></span>Constructing biologically relevant plots

The next exercise is to practice creating a scatter plot on a biologically relevant dataset. Namely, the differential expression results from the hbr and uhr RNA sequencing study will be used to create a scatter plot depicting log2 fold change of gene expression on the x axis and

negative log10 of the adjusted p-values on the y axis. This special case of scatter plot is called a volcano plot.

Step one is to import the data using Panda's read.csv command.

```
hbr_uhr_deg_chr22=pandas.read_csv("./hbr_uhr_deg_chr22_with_significa
```
Now, review the contents of this data table by doing the following.

```
hbr_uhr_deg_chr22.head(4)
```
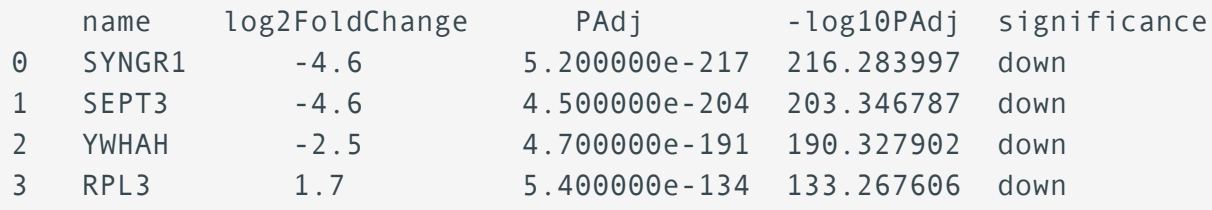

To create the volcano plot, provide the following arguments. See Figure 4 for result.

- The data frame (ie. hbr\_uhr\_deg\_chr22) •
- What to plot on the x axis (ie. log2FoldChange)
- What to plot on the y axis (ie. "-log10PAdj")

plot1=seaborn.scatterplot(hbr\_uhr\_deg\_chr22,x="log2FoldChange", y="-1

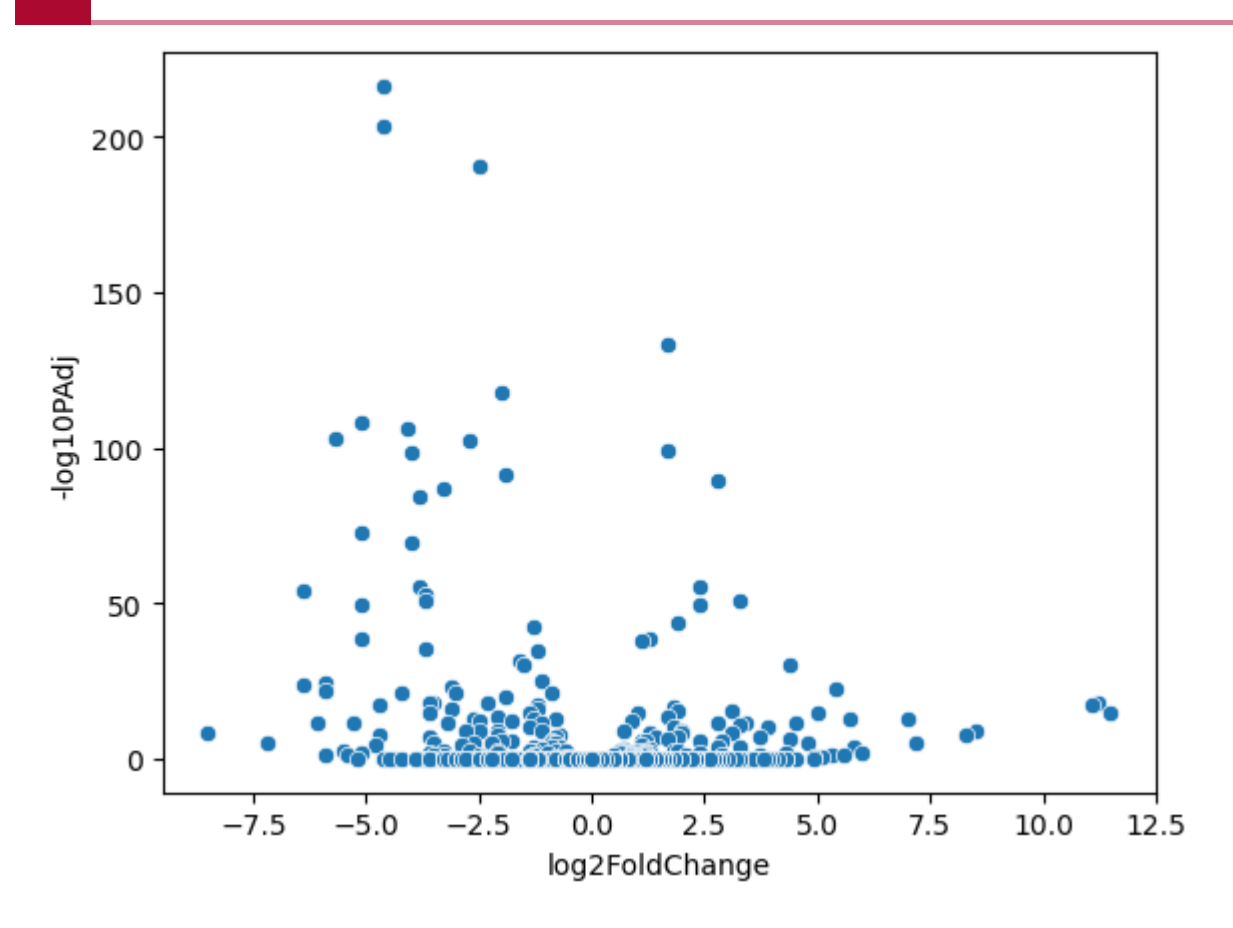

#### Figure 4

The volcano plot in Figure 4 does not help with visualizing the up, down, an non-significant genes. Fortunately, the hue option can be used to distinguish these. See Figure 5.

plot1=seaborn.scatterplot(hbr\_uhr\_deg\_chr22,x="log2FoldChange", y="-

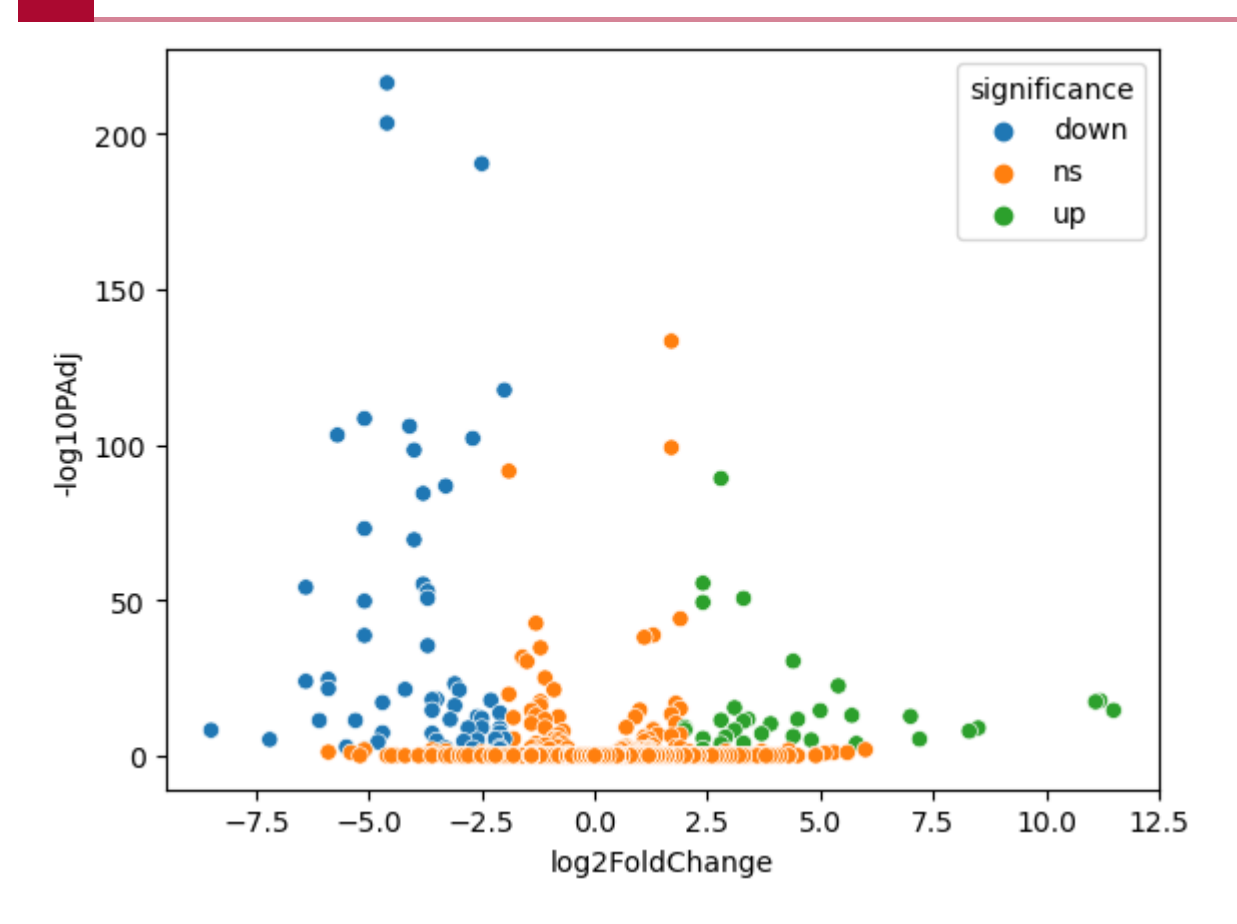

#### Figure 5

It would be informative to label some of the top significant differentially expressed genes in the volcano plot. To do this, import the file hbr\_uhr\_deg\_chr22\_top\_genes.csv and assign it to the data frame hbr\_uhr\_deg\_chr22\_top\_genes.

```
hbr_uhr_deg_chr22_top_genes=pandas.read_csv("./hbr_uhr_deg_chr22_top_
```

```
hbr_uhr_deg_chr22_top_genes
```
The table contains the top two differentially expressed genes according to the adjusted p-value (PAdj). The task to do is to label the points corresponding to these two genes on the volcano plot. The values for log2FoldChange and -log10PAdj will serve as the x and y coordinates for plotting the gene name.

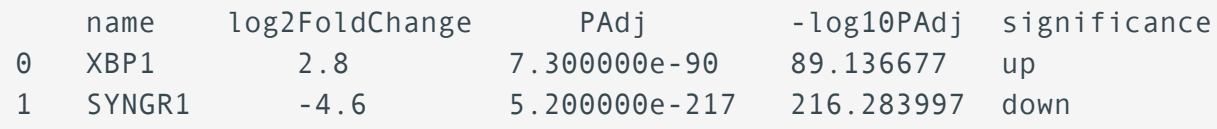

To label the two top differentially expressed genes, start by constructing the volcano plot from Figure 5. Then, use a for loop to iterate through the name column in the data frame hbr uhr deg chr22 top genes. In the for loop

- i: the number that keeps track of the row number in the data frame hbr\_uhr\_deg\_chr22\_top\_genes and is used to
	- reference the x coordinate or log2FoldChange value in that row ◦
	- reference the y coordinate or -log10PAdj value in that row ◦
- enumerate: iterate through the name column in hbr\_uhr\_deg\_chr22\_top\_genes and stores the name to variable gene name. *i* is incremented as it iterates through the name column within the for loop

```
plot1=seaborn.scatterplot(hbr_uhr_deg_chr22,x="log2FoldChange", y="-1
for i, gene name in enumerate(hbr uhr deg chr22 top genes["name"]):
    plot1.text(hbr_uhr_deg_chr22_top_genes["log2FoldChange"][i],
               hbr_uhr_deg_chr22_top_genes["-log10PAdj"][i],gene_name)
```
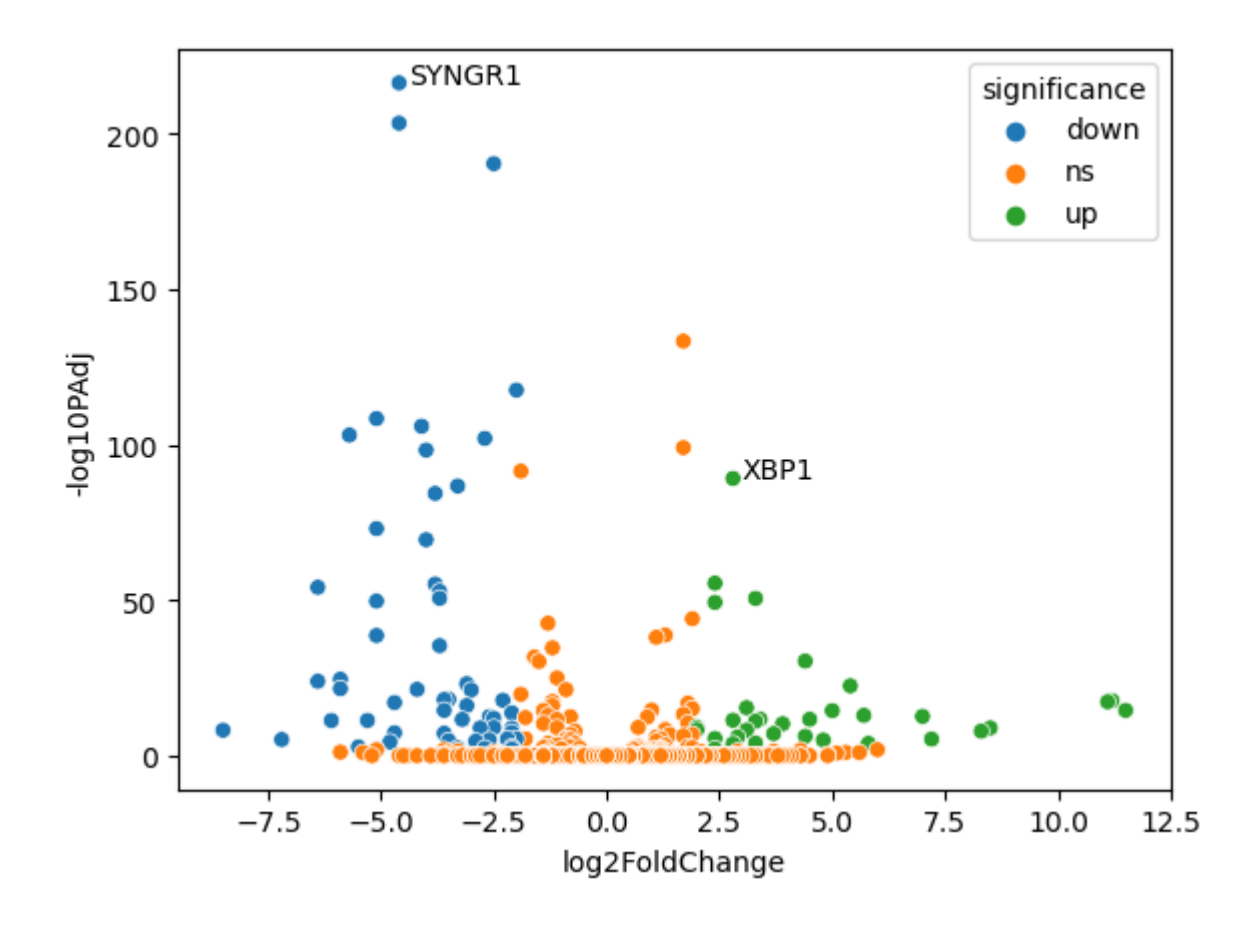

Figure 6

The next visualization is the heatmap and dendrogram combination, which helps with visualizing clusters and patterns. Heatmap and dendrogram can be used in RNA sequencing studies to inspect whether there are cluster of genes with similar expression patterns among treatment groups. The normalized counts for the top differential expressed genes in the hbr and uhr study will be used to construct a heatmap/dendrogram using Seaborn's clustermap.

Import the data.

```
hbr_uhr_top_deg_normalized_counts=pandas.read_csv("./hbr_uhr_top_deg_
```
The seaborn.clustermap command below generates a clustermap of the top differential expressed genes in the hbr and uhr study. The arguments and options are as follows.

- Argument: The dataset (ie. hbr\_uhr\_top\_deg\_normalized\_counts) •
- Options:
	- ∘ z\_score=0: scale the rows by z-score
	- cmap: specify color palette (ie. viridis)
	- figsize: specify figure size
	- vmin: minimum value on the color scale bar
	- vmax: maximum value on the color scale bar
	- cbar\_kws: dictionary containing key value pair that specifies the title to the color scale bar
	- cbar\_pos: coordinates for placement of the color scale bar ◦

```
plot4=seaborn.clustermap(hbr_uhr_top_deg_normalized_counts,z_score=0
                         figsize=(8,8), vmin=-1.5, vmax=1.5, cbar kws=(\cdot cbar_pos=(0.855,0.8,0.025,0.15))
```
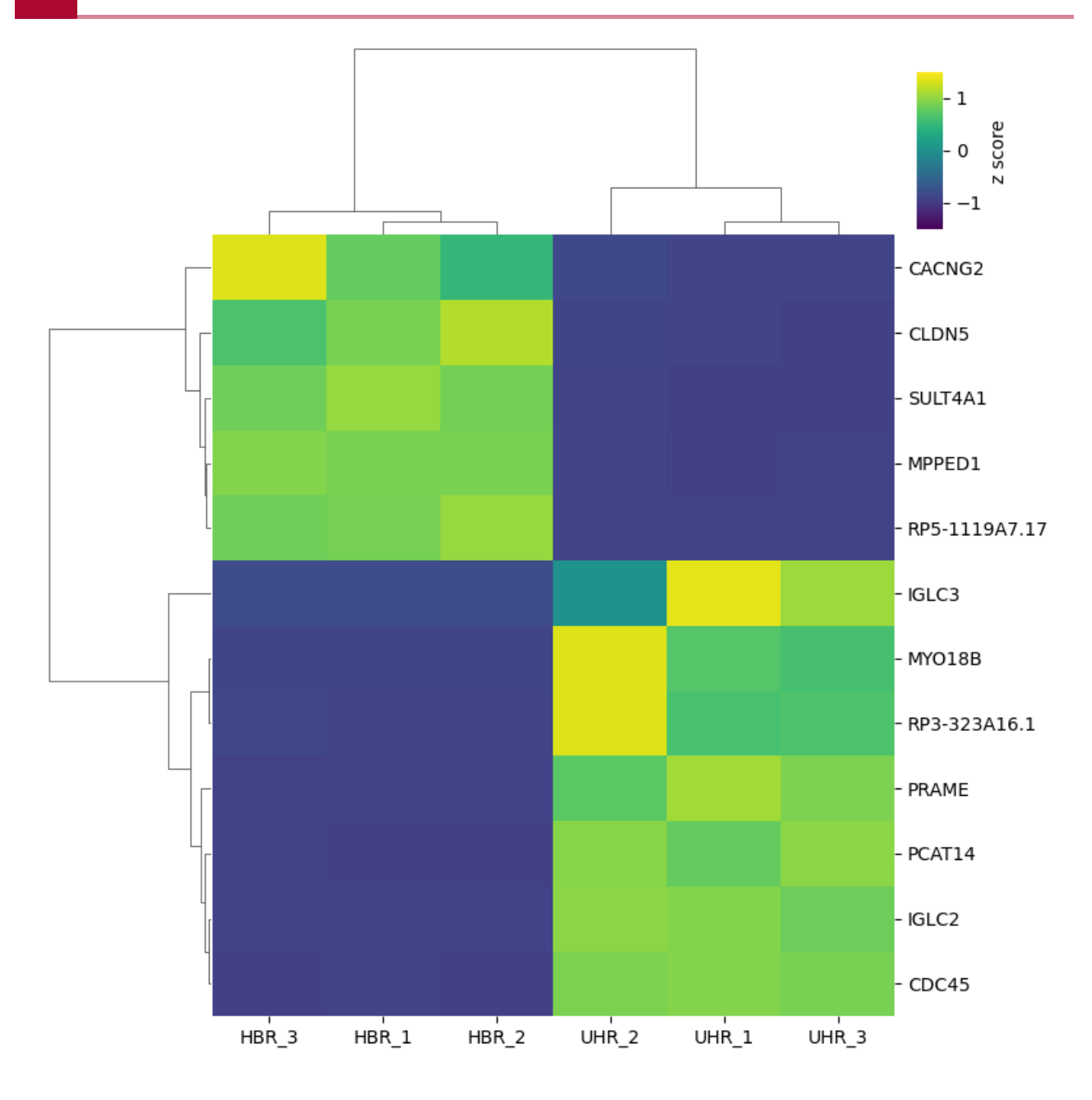

Figure 9: Expression heatmap of the top 12 differentially expressed genes in the HBR and UHR study

Below, a Pandas Series, called samples that contains a mapping of colors to study samples is created.

```
samples=pandas.Series({"HBR_1":"orangered", "HBR_2":"orangered", "HBF
```
Then a variable, column\_colors is created that contains a mapping of the hbr\_uhr\_top\_deg\_normalized\_counts column headings to the colors specified in samples. This is accomplished using the map command.

column\_colors=hbr\_uhr\_top\_deg\_normalized\_counts.columns.map(samples)

The option col colors, which is set to column\_colors is added to display a color bar on the top of the heatmap that helps to distinguish treatment groups (ie. hbr or uhr).

Other options added include

- ax\_heatmap.set\_xticklabels: allows for customizing the x axis labels' fontsize and rotation. This requires using ax\_heatmap.get\_xmajorticklabels() to get the x axis tick labels
- ax\_cbar.tick\_params: sets the size for the color scale bar labels
- ax\_col\_colors.set\_title: sets the title and location bar displaying the treatment group to color mapping

```
plot4=seaborn.clustermap(hbr_uhr_top_deg_normalized_counts,z_score=0,
                        figsize=(8,8), vmin=-1.5, vmax=1.5, cbar kws=(\cdotcol colors=column colors, cbar pos=(0.855,0.8
plot4.ax heatmap.set xticklabels(plot4.ax heatmap.get xmajorticklabel
plot4.ax_cbar.tick_params(labelsize=12)
plot4.ax_col_colors.set_title("treatment",x=-0.1,y=0.01)
plt.show()
```
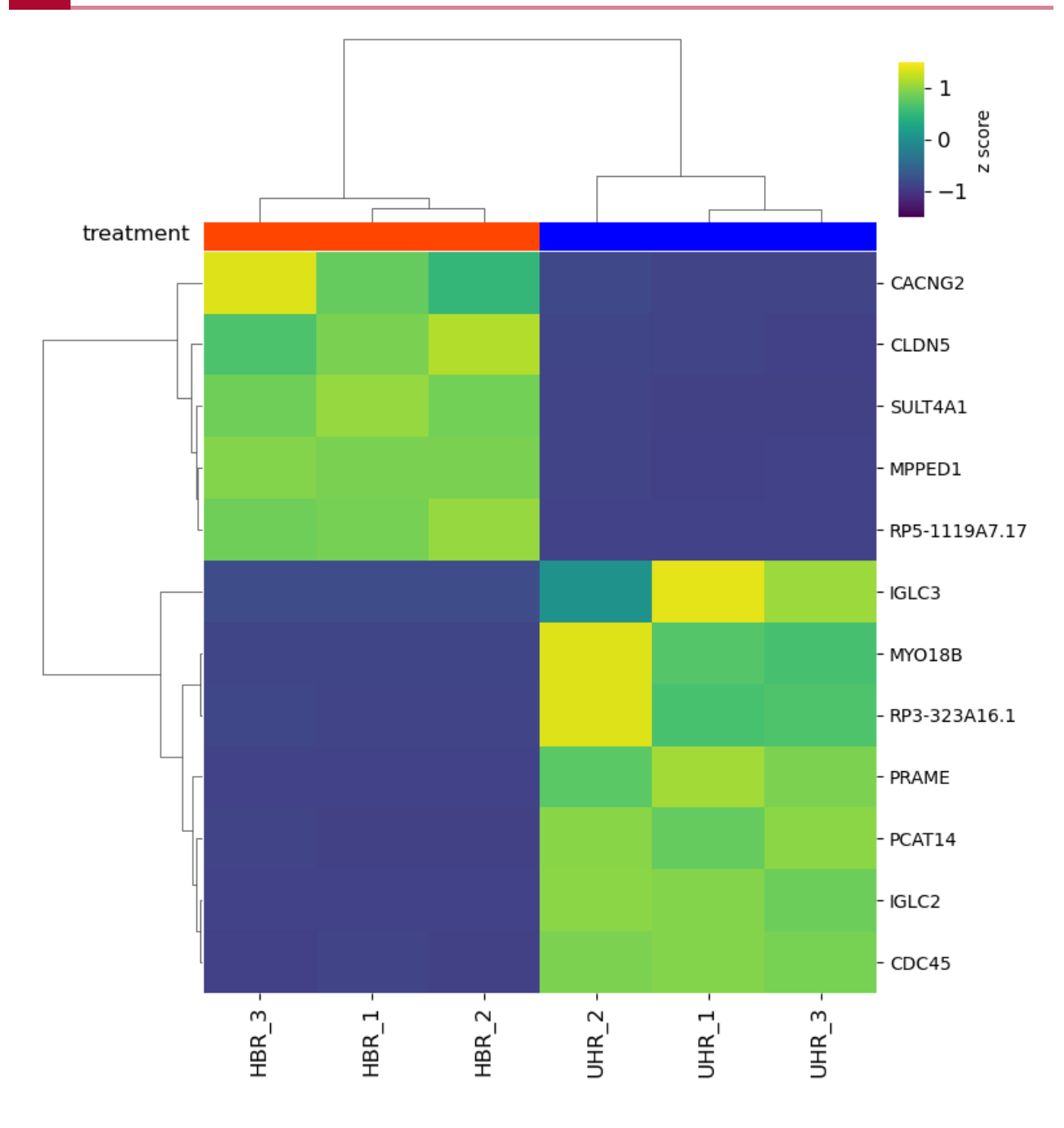

Figure 10: Expression heatmap of the top 12 differentially expressed genes in the HBR and UHR study with treatment group annotations.

# **Practice questions**

 $\boxed{?}$ 

# <span id="page-58-1"></span><span id="page-58-0"></span>**Lesson 2 practice questions**

# <span id="page-58-2"></span>Question 1

Create a variable that stores the value for pi.

{{Sdet}}

Solution{{Esum}}

pi=3.14

{{Edet}}

## <span id="page-58-3"></span>Question 2

What data type is stored in the variable pi? And why?

{{Sdet}}

Solution{{Esum}}

type(pi)

float

The variable pi has decimals, thus it is a float.

{{Edet}}

## <span id="page-58-4"></span>Question 3

Create a variable that stores Avogadro's number.

{{Sdet}}

Solution{{Esum}}

avogadro=6.02e23

{{Edet}}

## <span id="page-59-0"></span>Question 4

How do we check if Avogadro's number is greater than pi?

{{Sdet}}

Solution{{Esum}}

avogadro > pi

True

{{Edet}}

#### <span id="page-59-1"></span>Question 5

Use the if statement to print out something if Avogadro's number is greater than pi.

{{Sdet}}

Solution{{Esum}}

```
if avogadro > pi:
     print("Avogadro's number is greater than pi")
else:
     print("No conclusion can be made")
```
Avogadro's number is greater than pi

{{Edet}}

## <span id="page-59-2"></span>Question 6

Create a list of five random things that you can think of and then use a for loop to print each item in the list.

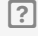

{{Sdet}}

 $\boxed{?}$ 

Solution{{Esum}}

```
town=["Curry","Thompson","Green","Igoudala","Durant"]
```

```
for player in range(0,5):
    print(town[player])
```
Alternative solution

for player in town: print(player)

{{Edet}}

 $\boxed{?}$ 

# <span id="page-61-1"></span><span id="page-61-0"></span>**Lesson 3 practice questions**

# <span id="page-61-2"></span>Question 1

Import hcc1395\_chr22\_rna\_seq\_counts.csv and store it as hcc1395\_chr22\_counts.

{{Sdet}}

Solution{{Esum}}

import pandas

hcc1395\_chr22\_counts=pandas.read\_csv("./hcc1395\_chr22\_rna\_seq\_counts

{{Edet}}

## <span id="page-61-3"></span>Question 2

How many rows and columns are in hcc1395\_chr22\_counts?

{{Sdet}}

Solution{{Esum}}

hcc1395\_chr22\_counts.shape

(1335, 7)

{{Edet}}

## <span id="page-61-4"></span>Question 3

What are the column names in hcc1395\_chr22\_counts and how to view the first 10 rows of this data set?

{{Sdet}}

Solution{{Esum}}

```
hcc1395_chr22_counts.head(10)
```
Alternatively, use hcc1395 chr22 counts.columns to get the column headings for this data frame.

{{Edet}}

## <span id="page-62-0"></span>Question 4

How many genes start with the letter "C" in hcc1395\_chr22\_counts?

{{Sdet}}

Solution{{Esum}}

hcc1395\_chr22\_counts.loc[hcc1395\_chr22\_counts.loc[:,'Geneid'].str.sta

{{Edet}}

## <span id="page-62-1"></span>Question 5

Import hcc1395\_deg\_chr22.csv and store it as hcc1395\_deg\_chr22.

{{Sdet}}

Solution{{Esum}}

hcc1395\_deg\_chr22=pandas.read\_csv("./hcc1395\_deg\_chr22.csv")

{{Edet}}

## <span id="page-62-2"></span>Question 6

Remove ".bam" from the column headers of hcc1395\_deg\_chr22.

{{Sdet}}

Solution{{Esum}}

```
hcc1395_deg_chr22.columns=hcc1395_deg_chr22.columns.str.replace(".bam
```
{{Edet}}

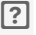

## <span id="page-63-0"></span>Question 7

 $\boxed{?}$ 

Subset out the following columns from hcc1395\_deg\_chr22 and store it as hcc1395\_deg\_chr22\_1.

- name
- log2FoldChange
- PAdj •

{{Sdet}}

Solution{{Esum}}

```
hcc1395_deg_chr22_1=hcc1395_deg_chr22.loc[:,["name", "log2FoldChange'
```
Use the .head function to check of the subsetting was done correctly.

```
hcc1395_deg_chr22_1.head()
```
{{Edet}}

## <span id="page-63-1"></span>Question 8

Add a column to hcc1395\_deg\_chr22\_1 that contains the negative log10 of the PAdj value.

{{Sdet}}

Solution{{Esum}}

import numpy

hcc1395 deg chr22 1["-log10PAdj"]=numpy.negative(numpy.log10(hcc1395

{{Edet}}

#### $\boxed{?}$

# <span id="page-64-1"></span><span id="page-64-0"></span>**Lesson 4 practice questions**

### <span id="page-64-2"></span>Question 1

Create a volcano plot for the differential expression analysis results for the hcc1395 data (hint: import hcc1395\_deg\_chr22\_with\_significance.csv)

{{Sdet}}

Solution{{Esum}}

```
import pandas
import matplotlib.pyplot as plt
import seaborn
```
hcc1395\_deg\_chr22=pandas.read\_csv("./hcc1395\_deg\_chr22\_with\_significa

```
plot1=seaborn.scatterplot(hcc1395 deg chr22,x="log2FoldChange", y="-1
plt.show()
```
{{Edet}}

## <span id="page-64-3"></span>Question 2

Label the two most differential expressed genes in the volcano plot. As a hint, first import hcc1395\_deg\_chr22\_top\_genes.csv.

{{Sdet}}

Solution{{Esum}}

```
hcc1395_deg_chr22_top_genes=pandas.read_csv("./hcc1395_deg_chr22_top_
```

```
plot1=seaborn.scatterplot(hcc1395_deg_chr22,x="log2FoldChange", y="\bar{\mathbb{R}}for i, gene name in enumerate(hcc1395 deg chr22 top genes["name"]):
     plot1.text(hcc1395_deg_chr22_top_genes["log2FoldChange"][i], 
              hcc1395 deg chr22 top genes["-log10PAdj"][i],gene name)
plt.show()
```
{{Edet}}

## <span id="page-65-0"></span>Question 3

Import hcc1395 top deg normalized counts.csv and create an expression heatmap. Use the Viridis color palette.

{{Sdet}}

Solution{{Esum}}

```
hcc1395 top deg normalized counts=pandas.read csv("./hcc1395 top deg
```

```
plot2=seaborn.clustermap(hcc1395_top_deg_normalized_counts,z_score=0
                         figsize=(8,8), vmin=-1.5, vmax=1.5, cbar kws=(\cdot
```
plt.show()

{{Edet}}

#### <span id="page-65-1"></span>Question 4

Add a bar on the top of the heatmap that shows which treatment group the samples belong to.

{{Sdet}}

Solution{{Esum}}

```
samples=pandas.Series({"hcc1395_normal_rep1":"orangered", "hcc1395_no
column colors = hcc1395 top deg normalized counts.columns.map(samples)
plot2=seaborn.clustermap(hcc1395_top_deg_normalized_counts,z_score=0
                        figsize=(8,8), vmin=-1.5, vmax=1.5, cbar kws=(\cdotcol_colors=column_colors, cbar_pos=(0.05,0.8
plot2.ax heatmap.set xticklabels(plot2.ax heatmap.get xmajorticklabels
plot2.ax_cbar.tick_params(labelsize=12)
plot2.ax_col_colors.set_title("treatment",x=1.09,y=-0.3)
plt.show()
```
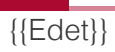

# <span id="page-67-0"></span>**Finding help**

The document provides useful links where participants can find help for the Python packages that were addressed during the course series.

[Pandas - package for working with tabular data](https://pandas.pydata.org) [\(https://pandas.pydata.org\)](https://pandas.pydata.org)

- [Pandas API reference gives instructions for each command](https://pandas.pydata.org/docs/reference/index.html) [\(https://pandas.pydata.org/](https://pandas.pydata.org/docs/reference/index.html) [docs/reference/index.html\)](https://pandas.pydata.org/docs/reference/index.html). To get to the API reference, either
	- Navigate to the the Documentation section at the Pandas homepage and click on API reference (Figure 1).
	- OR, click on the the Documentation tab at the top of the Pandas homepage and click on the tile labeled API reference in the subsequent page (Figure 2).

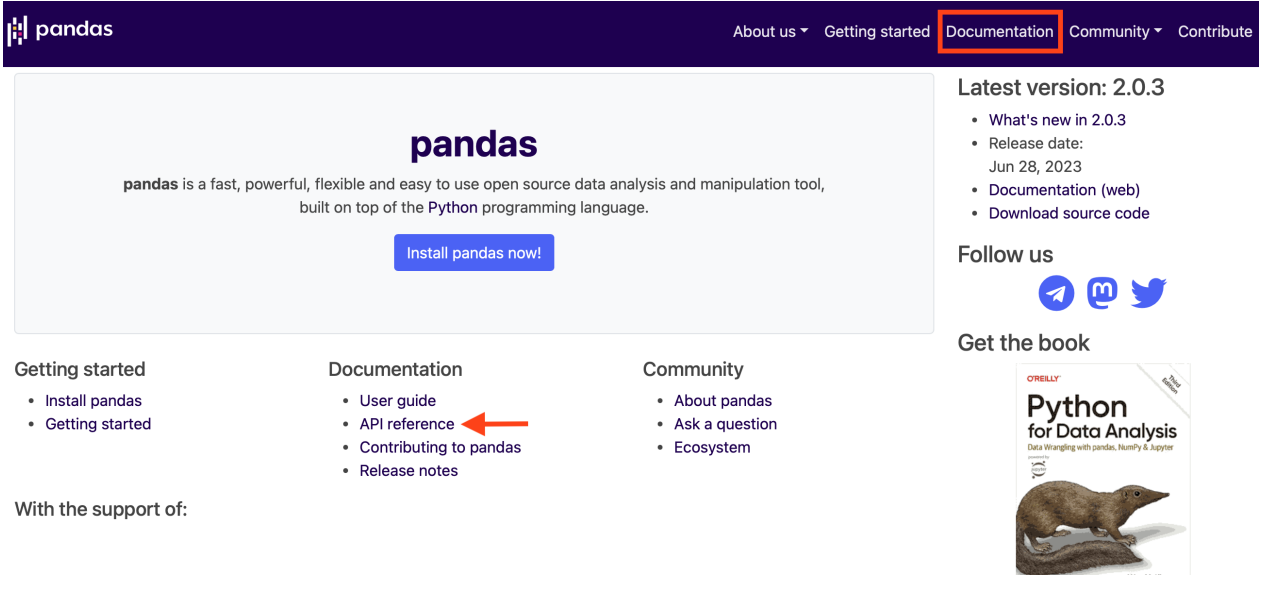

Figure 1

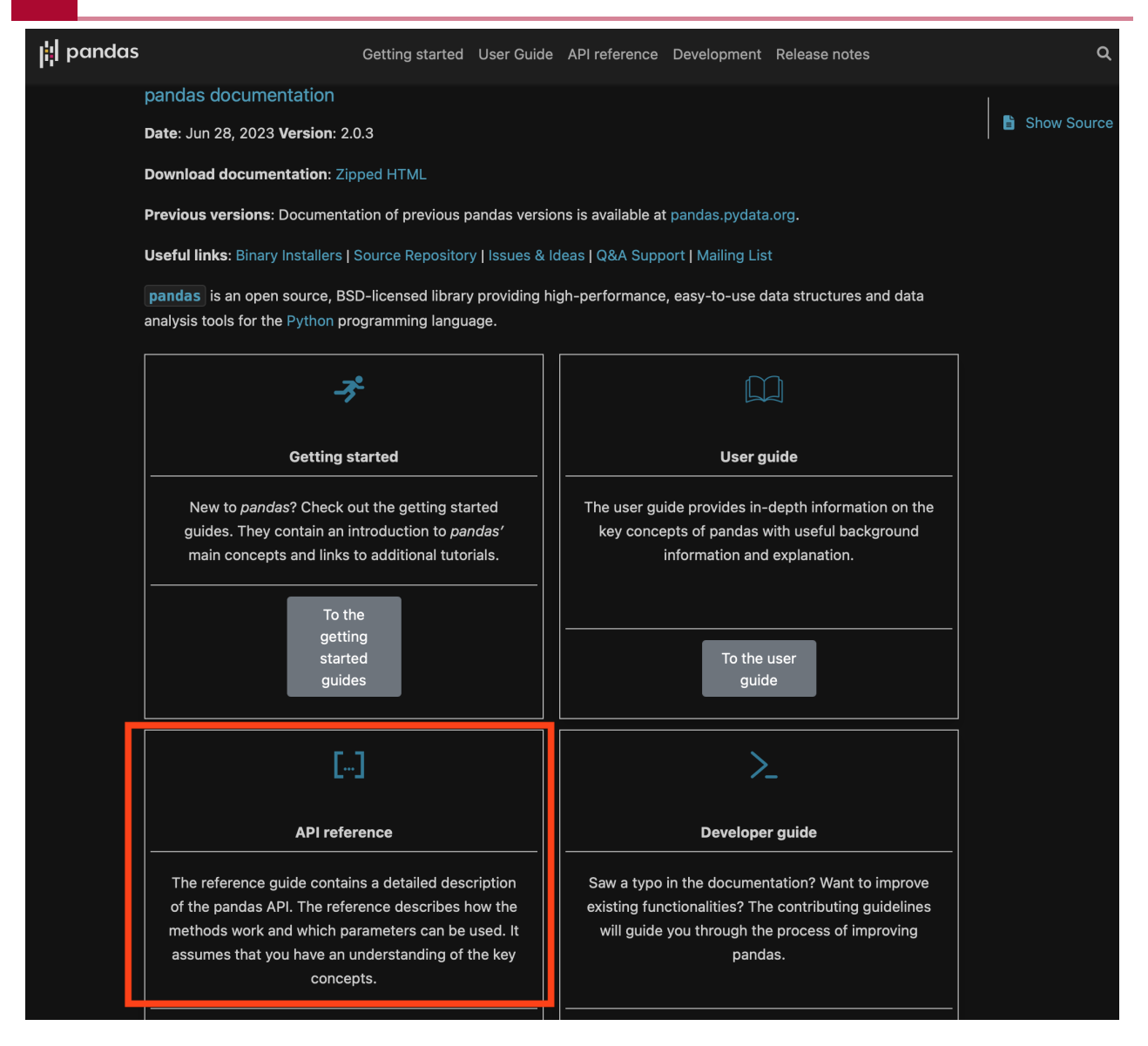

#### Figure 2

Seaborn for data visualization [\(https://seaborn.pydata.org/index.html\)](https://seaborn.pydata.org/index.html)

• [Seaborn API reference gives instructions for each command](https://seaborn.pydata.org/api.html) [\(https://seaborn.pydata.org/](https://seaborn.pydata.org/api.html) [api.html\)](https://seaborn.pydata.org/api.html). To get to the Seaborn API reference, click on API at the top of the Seaborn website.

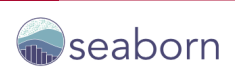

### seaborn: statistical data visualization

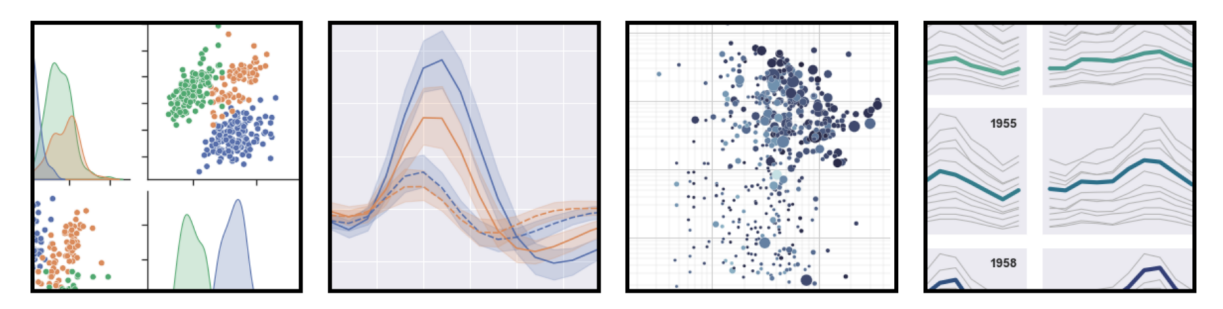

Figure 3

Numpy for scientific computing [\(https://numpy.org/doc/stable/index.html\)](https://numpy.org/doc/stable/index.html)

• Numpy API reference [\(https://numpy.org/doc/stable/reference/index.html\)](https://numpy.org/doc/stable/reference/index.html). To get to this, select Documentation at the top of the Numpy homepage (Figure 4) and then click on either of the links to the API reference (Figure 5).

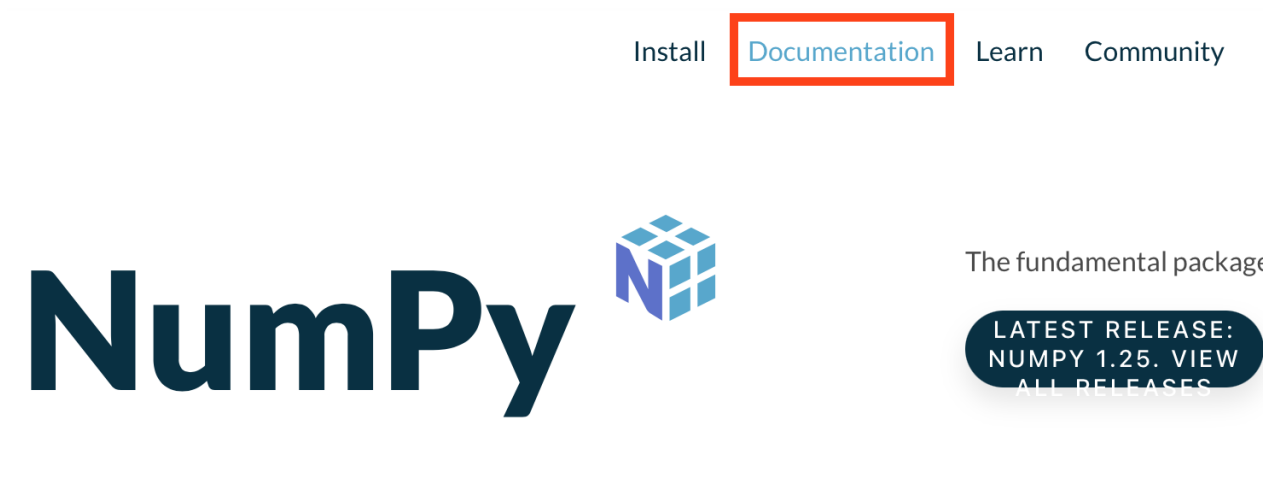

Figure 4

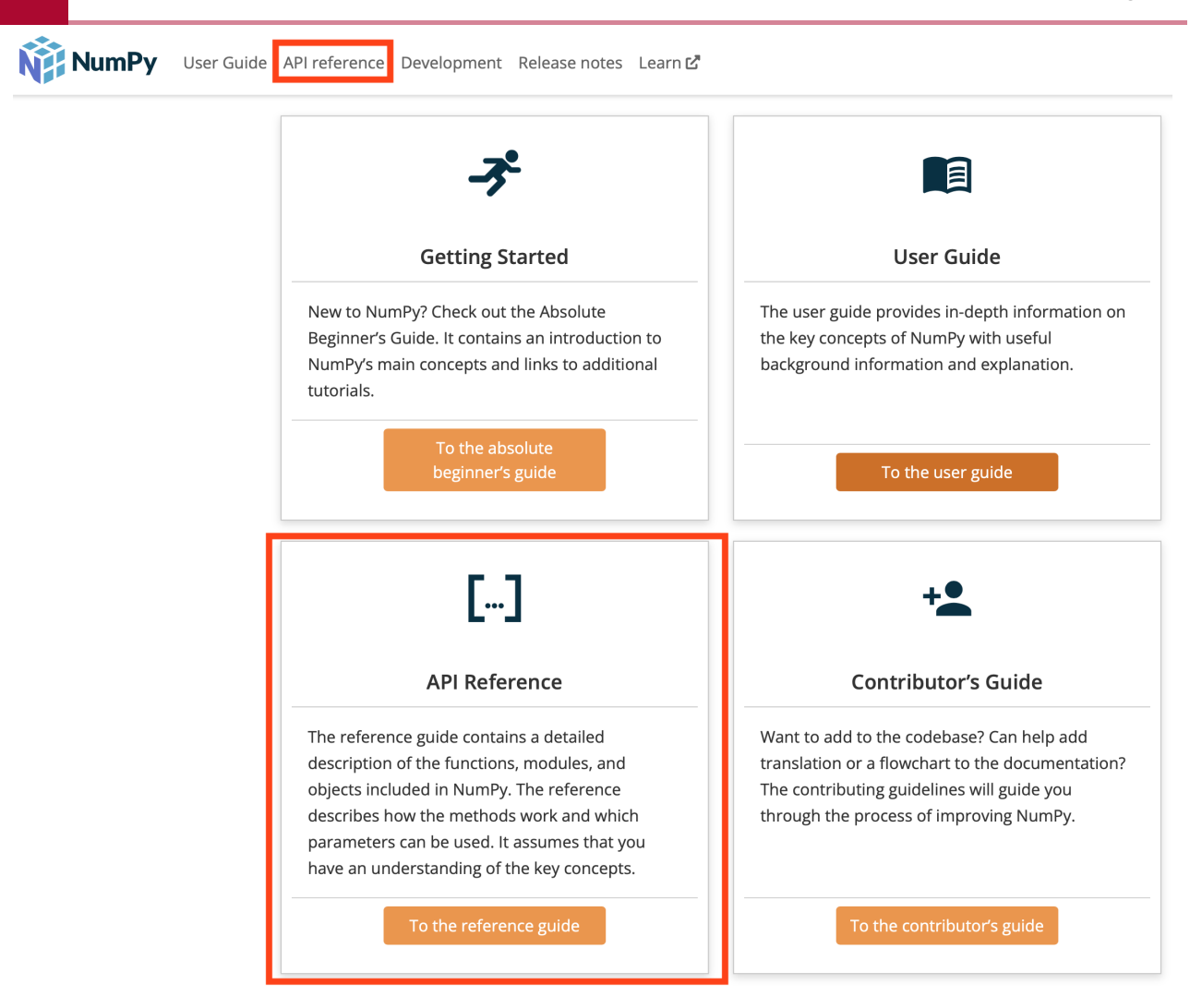

```
Figure 5
```
[Matplotlib for data visualization](https://matplotlib.org) [\(https://matplotlib.org\)](https://matplotlib.org)

• Matplotlib API reference [\(https://matplotlib.org/stable/api/index\)](https://matplotlib.org/stable/api/index). To get to this, click on reference at the top of the Matplotlib homepage (Figure 6).

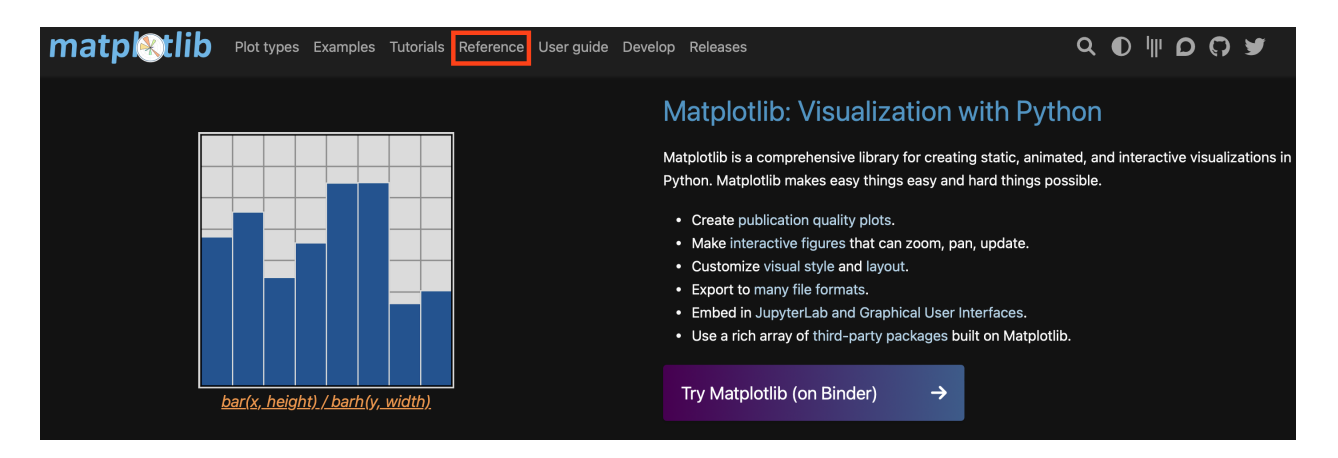

Figure 6